# **2016**

# Online Monitoring Service en extensie voor de VIBRA-sbr

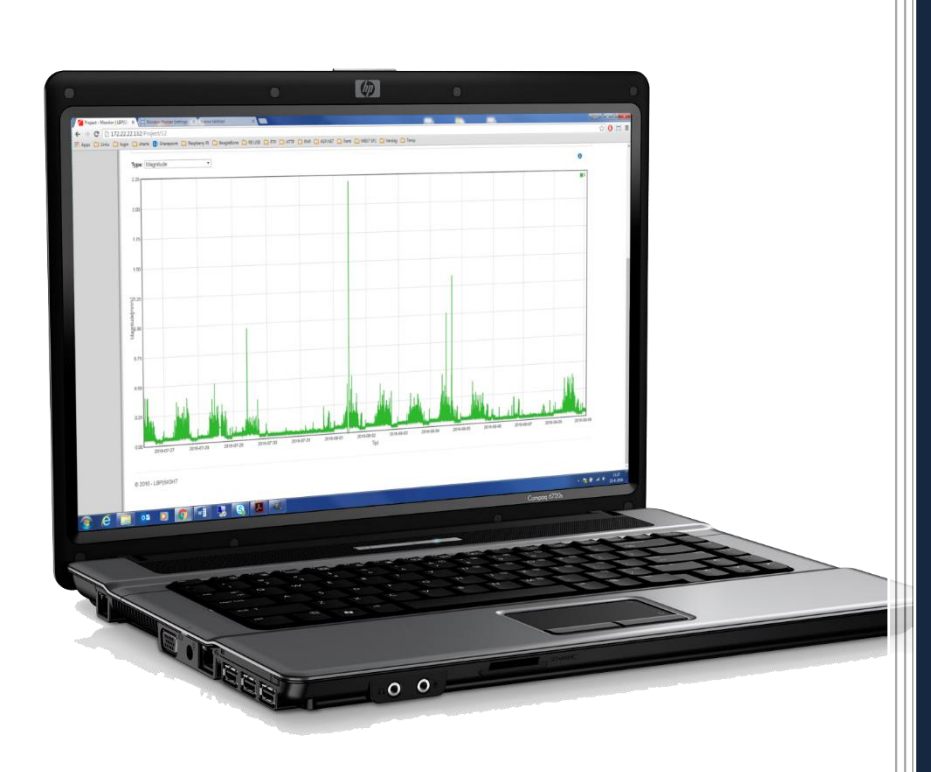

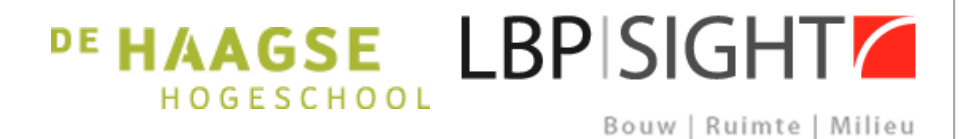

Miguel Agterberg Studentnummer: 12109886 Haagse Hogeschool 26-8-2016

# **Voorwoord**

De afgelopen 4 maanden heb ik gewerkt aan mijn afstudeeropdracht ter afronding van de opleiding HBO elektrotechniek aan de Haagse Hogeschool te Delft. De opdracht is uitgevoerd bij advies en ingenieursbureau LBP|SIGHT in Nieuwegein.

De afstudeeropdracht gaat over het ontvangen en verwerken van meetwaarden. In eerdere opdrachten tijdens mijn studie heb ik gewerkt aan systemen voor het meten en versturen van meetwaarden, het was interessant om te zien wet er met deze meetwaarden wordt gedaan.

Ik vind het daarom leuk om een opdracht te doen waar met deze meetwaarden wordt gewerkt.

Mijn dank gaat uit naar Jan Keijzer en Hans Verduin voor de begeleiding tijdens de afstudeeropdracht. Ook wil ik Peter Vennema, Denise Meijdam en David Vrolijk bedanken voor hulp tijdens de opdracht. Ook wil ik mijn stagecoach vanuit de Haagse Hogeschool, Paul Witte, bedanken voor de begeleiding en advies.

Werken bij LBP|SIGHT was een prettige ervaring en ik heb veel geleerd. Wekelijks is er een gezamenlijke lunch waar een project wordt gepresenteerd, dit was erg interessant en leerzaam.

# Inhoudsopgave

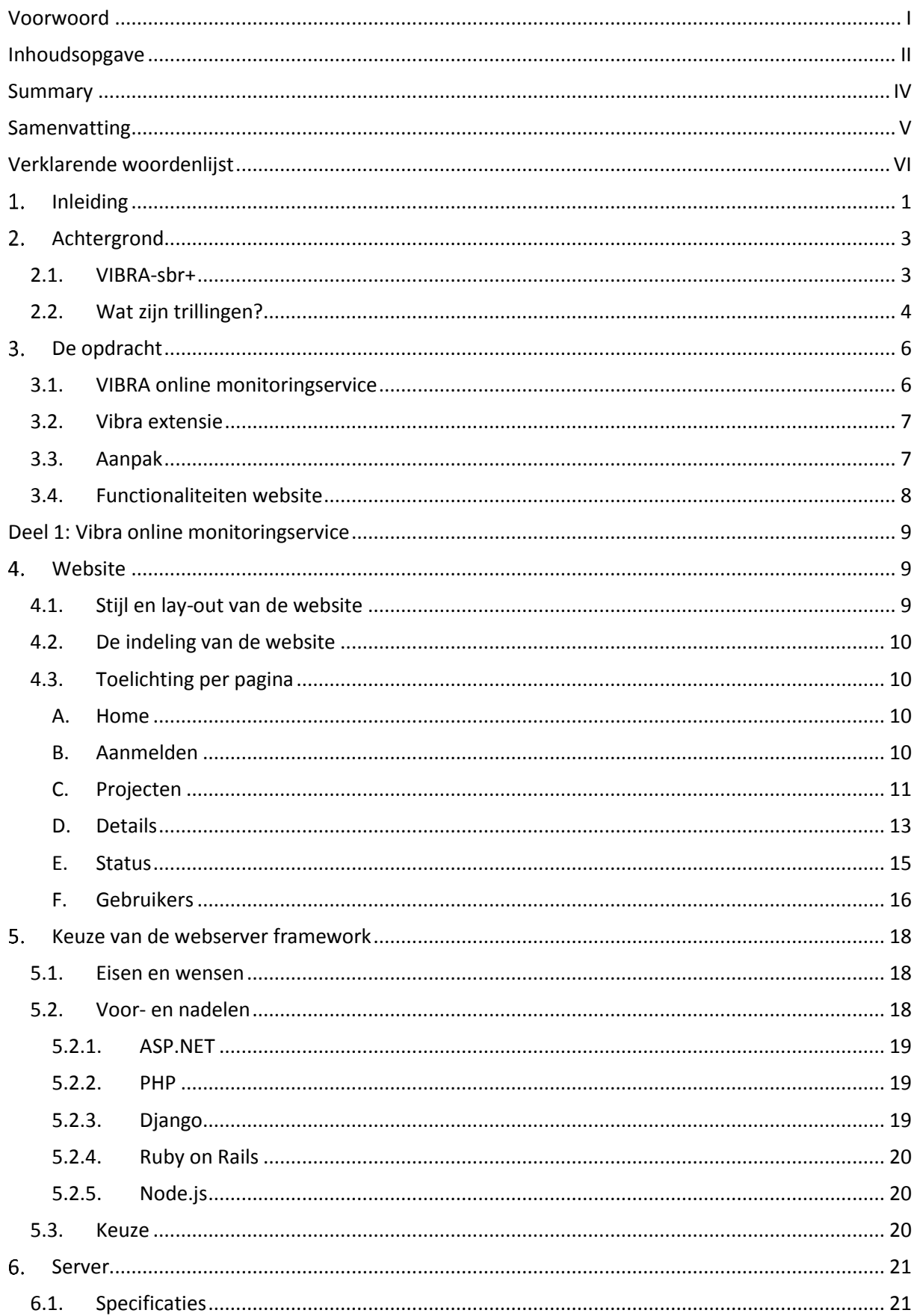

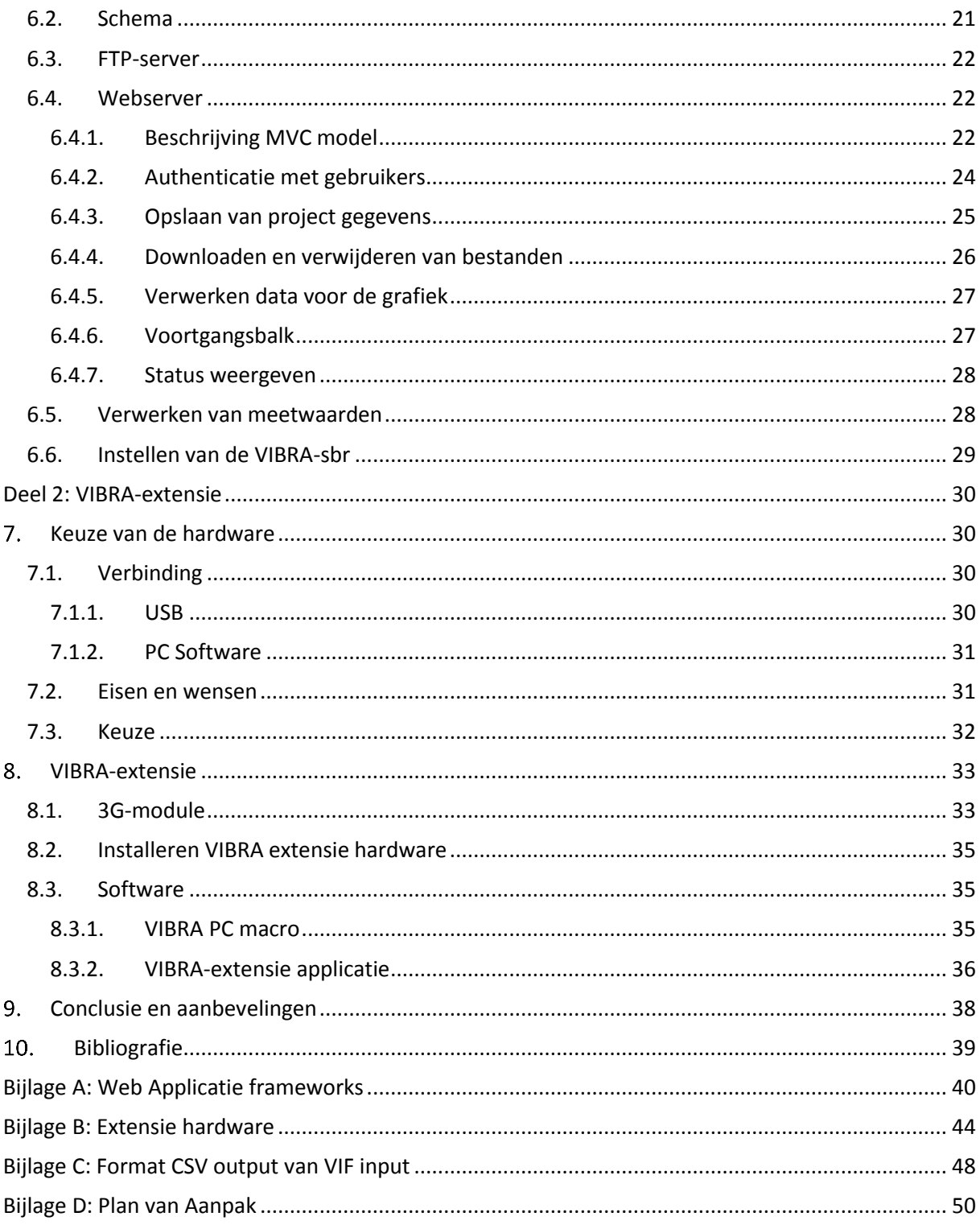

# **Summary**

The Sound & Vibrations department of LBP|SIGHT specializes in preventing damage and nuisance caused by vibrations. Vibrations are measured using a VIBRA-sbr+ or VIBRA-sbr, these can be used for continuous and unattended operations. The device currently sends an e-mail every 24 hours containing the status and peak values. The VIBRA-sbr+ has a FTP mode which uploads all measurement data to a FTP-server.

The assignment is making an online monitoring service which displays the status and measurement data of all connected VIBRA-sbr+ and VIBRA-sbr devices. This monitor consists of an FTP -server and website. An extension was made for VIBRA-sbr devices to add the ability to upload measurement data to a FTP-server.

The design of the website has the same style as the LBP|SIGHT homepage. From the homepage you can navigate to three important parts of the website. The "projecten" page contains a list of all projects where a VIBRA-sbr or VIBRA-sbr+ device is being used. Each project has a page with information about the project, measurement data, and most recent status of the connected devices. The "status" page shows the status of all active devices. Lastly the "gebruikers" page is used to manage all guest users and add new guest or admin users. The website can contain sensitive informative so an account system is used. With admin accounts the whole website can be accessed and information edited. For clients a guest account can be made with access to only a few selected projects and no ability to edit or delete information.

To manage the website the web application framework ASP.NET Core is used on the webserver. This framework can be learned quickly and is easy to use. The framework is used to manages authorisation, processing information and creating dynamic webpages that contain different content based on the user of selected project.

A product called the Vibra extension has been made to extend the usage of the VIBRA-sbr. The Gizmo 2 has been selected for the hardware because it is able to run an Windows operation system and was available within the timeframe of the assignment. The VIBRA extension uses a macro to download measurement data from the VIBRA-sbr using pc software provided by the manufacturer. The measurement data is converted into a readable csv file and uploaded to a FTP-server.

# **Samenvatting**

De afdeling Geluid & Trillingen van LBP|SIGHT is gespecialiseerd in het bewaken van trillingen ter voorkoming van schade en overlast. Bij metingen wordt gebruik gemaakt van de VIBRA-sbr+ en VIBRA-sbr trillingmeters die voor langdurige onbemande metingen gebruikt kunnen worden. In de huidige stituatie stuurt de meter elke 24 uur een e-mail met de piekwaarden en status. Met de VIBRA-sbr+ kan gebruik worden gemaakt van een FTP-mode waar alle meetwaarden naar een FTPserver worden geüpload.

De opdracht is het maken van een online monitoringservice waar de status en meetwaarden van alle verbonden VIBRA-sbr+ en VIBRA-sbr trillingmeters te zien zijn. Dit bestaat uit een FTP-server en een website. Voor de VIBRA-sbr moet een uitbreiding worden gemaakt die meetwaarden upload naar de FTP-server.

Het ontwerp van de website is in dezelfde stijl als de homepage van LBP|SIGHT. Vanaf de homepage kan genavigeerd worden naar drie belangrijke delen van de website. De pagina projecten geeft een lijst van alle projecten waar metingen voor verricht zijn. Alle informatie zoals de meetwaarden en status van metingen van dit project kunnen worden bekeken door op een project uit deze lijst te klikken. Ook is op de navigatiebalk een statuspagina te vinden waar de status van alle actieve meters bekeken kan worden. Het laatste onderdeel is een pagina waarop alle gebruikers beheerd kunnen worden. Omdat er mogelijk gevoelige informatie te vinden is, moet er ingelogd worden om de website te zien. Voor opdrachtgevers kan een gastaccount worden aangemaakt die alleen toegang geeft tot een geselecteerde aantal projecten.

Voor de besturing van de website is gekozen voor de web applicatie framework ASP.NET Core. Dit framework is snel te leren en eenvoudig te gebruiken. Het framework regelt onderdelen zoals autorisatie, verwerken van informatie en het maken van dynamische pagina's die voor ieder project of gebruiker anders zijn.

De uitbreiding van de VIBRA-sbr wordt gedaan met een extensie. Voor de hardware van de extensie is gekozen voor de Gizmo 2 omdat deze gebruik kan maken van het Windows besturingssysteem en op tijd beschikbaar. De VIBRA-extensie gebruikt een macro om de meetwaarden met de pc-software van de VIBRA-sbr te downloaden. Het gedownloade bestand wordt geconverteerd naar een csvbestand en geüpload naar een FTP-server.

# **Verklarende woordenlijst**

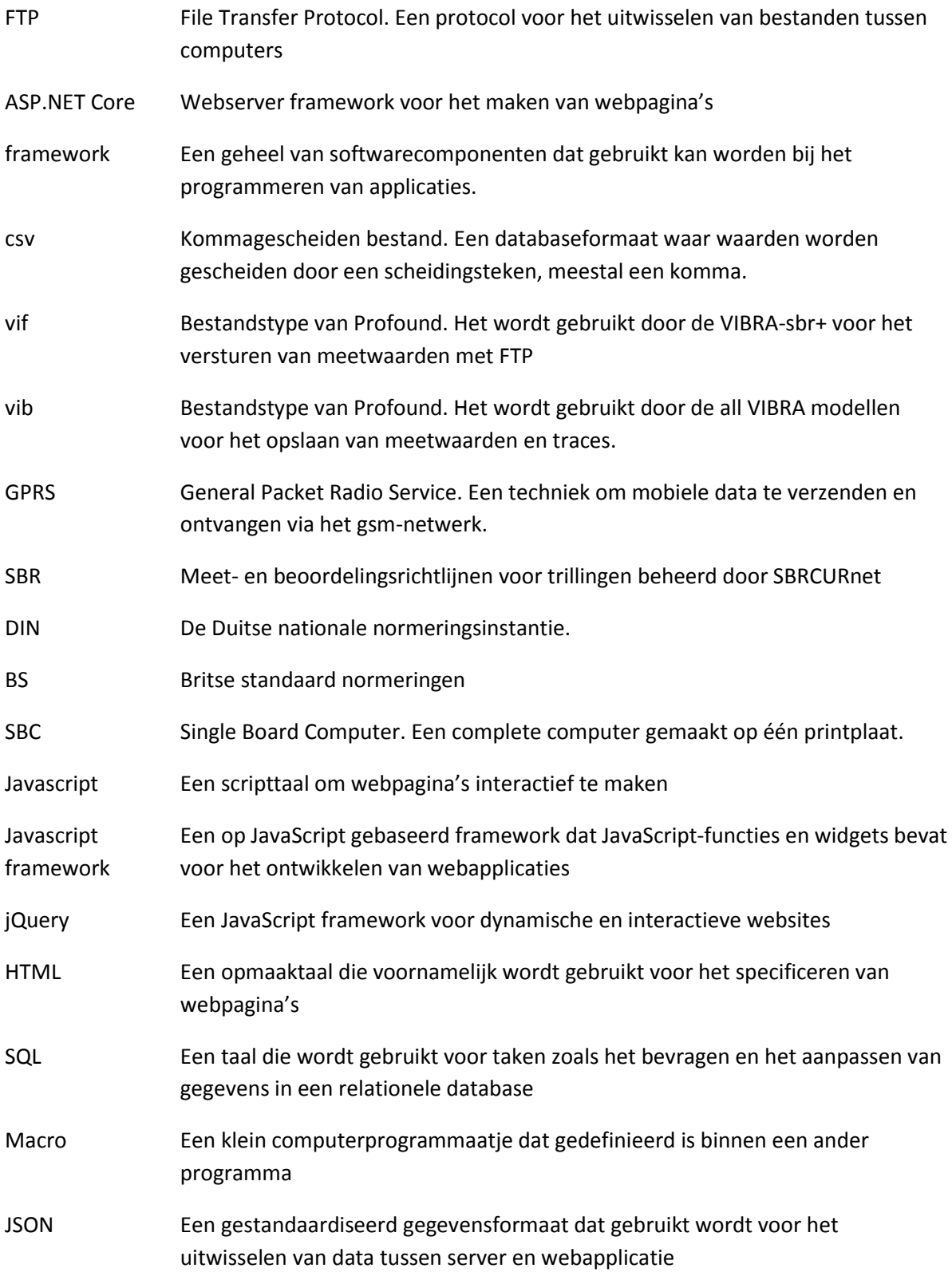

# **Inleiding**

LBP|SIGHT is een advies- en ingenieursbureau actief op het gebied van bouw, ruimte en milieu. Dit project wordt uitgevoerd bij de afdeling Geluid & Trillingen. Deze afdeling is gespecialiseerd in de bewaking van trillingen ter voorkoming van schade en overlast, alsmede in het exact bereken van de risico's. Het doel is voornamelijk het voorkomen van schade. Monitoren is hierbij erg belangrijk.

Trillingen kunnen hinder en schade veroorzaken voor onder andere mensen en gebouwen. Door industrie- of bouw- en sloopwerkzaamheden kunnen kunstvoorwerpen in een museum beschadigd raken, kan schade aan monumenten ontstaan, ontstaan scheuren en kunnen huizen verzakken. Ook is het mogelijk dat mechanische trillingen van apparatuur of werkzaamheden gezondheidsklachten veroorzaken. Voorbeelden zijn schade aan de lage rug of wervelkolom, maar ook duizeligheid of schade aan de placenta bij zwangere vrouwen.

LBP|SIGHT maakt voor het monitoren van trillingen gebruik van de VIBRA-sbr en VIBRA-sbr+, trillingmeters van Profound<sup>1</sup>. De meetapparaten worden voornamelijk gebruikt voor het meten van trillingen die schade veroorzaken aan gebouwen. Omdat ze in staat zijn om wekenlang onbemand te opereren en beschikken over draadloze automatische data-overdracht via geïntegreerde GPRS, zijn ze hier ideaal voor. Deze data-overdracht kan in de vorm van een dagelijkse e-mail of voor de VIBRAsbr+, in de vorm van het uploaden van meetdata naar een FTP-server. In de huidige situatie wordt gebruik gemaakt van een dagelijkse e-mail met de status van de meter en een alarmmail wanneer meetwaarden boven de ingestelde grenswaarde komen.

Bij monitoring is het van belang dat de status van meetapparatuur bekend is en de meetwaarden toegankelijk zijn. De statusmail wordt elke dag op een ingesteld tijdstip verstuurd. Als dit door een storing met de GPRS-verbinding niet lukt wacht dit een dag. Dit betekent dat het soms twee of meer dagen kan duren voordat een e-mail wordt verstuurt. Wanneer een e-mail niet aankomt is het onduidelijk of het is veroorzaakt door een storing of een defecte meter.

Om dit probleem op te lossen heeft LBP|SIGHT een vraag geformuleerd die ik als afstudeeropdracht heb uitgevoerd: verbeter de huidige situatie door het maken van een online monitoring systeem die gebruik maakt van de FTP functie van een VIBRA-sbr+. Voor de VIBRA-sbr moet deze functie worden toegevoegd met een extensie.

De meter upload data naar een FTP-server op een interval van vijf minuten tot een dag. Met dit interval kunnen de gegevens ongeveer vijf minuten na een storing opgestuurd waardoor problemen sneller gevonden worden. De verstuurde data wordt verwerkt en worden via een website beschikbaar gesteld.

Voor LBP|SIGHT betekent dit dat de locatie waar de meter staat minder vaak bezocht hoeft te worden, waardoor tijd en geld wordt bespaard. Informatie over de situatie waar gemeten wordt is bekend en er zijn meer mogelijkheden voor het verwerken van deze informatie bijvoorbeeld in de vorm van een grafiek of een eigen alarm.

Het eerste 'hoofdstuk' achtergrond gaat over de werking van de VIBRA-sbr+ en korte omschrijving van trillingen. Dit wordt gevolgd door een opdrachtbeschrijving, waarbij de opdracht wordt

**.** 

<sup>1</sup> http://www.profound.nl/

opgedeeld in twee delen, VIBRA online monitoringservice en VIBRA-extensie. In het eerste deel wordt de website beschreven gevolgd door een keuze voor het framework van de webserver en een beschrijving van de FTP en webserver. In het tweede deel is een keuze gemaakt voor de hardware van de VIBRA-extensie en wordt de extensie beschreven. In het laatste hoofdstuk staan de conclusie en aanbevelingen.

# **Achtergrond**

In dit hoofdstuk wordt het gebruikte meetapparaat de VIBRA-sbr+ toegelicht en een beschrijving gegeven van de trillingen die door de VIBRA-sbr+ gemeten worden. Omdat de VIBRA-sbr hetzelfde is als de VIBRA-sbr+, alleen zonder FTP-functie, wordt de VIBRA-sbr+ beschreven.

# **2.1. VIBRA-sbr+**

De VIBRA-sbr+ is een meetapparaat waarmee trillingen gemeten en opgeslagen kunnen worden, zie figuur 1. De meter heeft een stevige aluminium behuizing, waardoor het bestand is tegen stoten, vocht en vuil. Het kan worden gevoed met batterijen waarmee enkele weken gemeten kan worden. Dit maakt het geschikt voor langdurig onbeheerde metingen. Alle informatie over de VIBRA-sbr+ is afkomstig uit de handleiding [1].

![](_page_9_Picture_4.jpeg)

**Figuur 1: VIBRA-sbr+ met een geophone**

De meter komt overeen met de richtlijnen SBR deel A [2] en B [3] over het meten en beoordelen van schade aan gebouwen of hinder voor personen, gepubliceerd door SBRCURnet<sup>2</sup>. Ook voldoet het aan vergelijkbare richtlijnen DIN 45669-1, DIN 4150-1/-2 en BS 5228-2, BS 7385-2 van andere instituten.

Het meten wordt gedaan met een VIBRA-geophone. Deze sensor wordt aangesloten op de VIBRAsbr+ en kan gelijktijdig in de x-, y- en z-richting meten. De geophone heeft een digitale ID met onder andere het serienummer en gevoeligheid. Deze ID stelt de VIBRA-sbr+ in staat om meetwaarden te corrigeren voor een nauwkeuriger resultaat. De geophone wordt geleverd met een extra kabel van 50 meter zodat deze ook op moeilijk bereikbare plekken geplaatst kan worden. Daarnaast zijn er enkele opzetstukken beschikbaar voor bevestiging van de geophone aan bijvoorbeeld de muur of op een tapijt.

De geophone meet de snelheid waarop het beweegt en stuurt deze informatie naar de VIBRA-sbr+. De meter gebruikt de snelheid om versnelling, verplaatsing en frequentie te berekenen. Op de meter kan een interval worden ingesteld waarop de piekwaarden tijdens deze periode worden opgeslagen.

De opgeslagen meetwaarden kunnen alleen worden uitgelezen met de software VIBRA PC. In dit programma kunnen de meetwaarden worden gedownload en verwerkt in grafieken, zie figuur 2. De software kan ook gebruikt worden om de meter in te stellen, bijvoorbeeld het veranderen van de interval of het aanzetten van een alarm.

**<sup>.</sup>** <sup>2</sup> http://www.sbrcurnet.nl/

![](_page_10_Figure_0.jpeg)

#### **Figuur 2: Grafiek met meetwaarden in VIBRA PC**

Het meetapparaat beschikt over enkele alarmfuncties: een notificatie op het scherm, een draadloos alarmlicht en een GPRS-modem voor het versturen van een sms of e-mail. Deze modem kan ook gebruikt worden om periodiek een statusmail/sms te versturen. Bij het versturen van een e-mail kan worden gekozen om ook meetdata te versturen.

Modellen met een serienummer boven de 1000 zijn in staat om via de GPRS-modem meetdata te versturen naar een FTP-server. Data wordt als een vif-bestand verstuurd. Deze bestanden kunnen met een programma van Profound omgezet worden naar een csv-bestand. Oudere modellen hebben deze functionaliteit niet.

## **2.2. Wat zijn trillingen?**

Trillingen worden gemeten en later geanalyseerd op de mate waarin ze schadelijk zijn voor de omgeving of mensen. Er worden verschillende waarden gemeten of berekend die inzicht geven in trillingen.

Verplaatsing is een heen en weer gaande beweging rondom een eventwichtspositie en wordt met de VIBRA-sbr+ gemeten in mm. Met verplaatsing zijn trillingen met relatief lage frequentiecomponenten goed zichtbaar.

Snelheid is de verplaatsing per tijdseenheid, dit wordt gemeten in mm/s. Met snelheid kunnen zowel hoge als lage frequentiecomponenten gevonden worden, dit is hierin minder nauwkeurig dan lage frequenties bij verplaatsing of hoge frequenties bij versnelling.

Versnelling is de verandering van snelheid, het wordt gemeten in m/s<sup>2</sup>. Het meten van versnelling geeft hoge frequentiecomponenten van een trilling goed weer.

Aan de hand van deze meting kan de frequentie worden berekend. Dit is mogelijk met twee methodes, Zero Crossing en Fast Fourier Transform [4].

Zero Crossing maakt gebruik van het punt wanneer de gemeten waarden van positief naar negatief gaat, zie figuur 4. Met de tijd tussen twee punten kan de frequentie worden berekend. Dit is alleen nauwkeurig bij simpele sinusvormige golven. Bij een trilling op een lage frequentie is het mogelijk dat er ook hoge frequenties aanwezig zijn. Deze kunnen met de Zero Crossing methode niet gevonden worden.

Met Fast Fourier Transform kunnen complexe golven worden geanalyseerd, zie figuur 3. Er wordt bepaald uit welke frequenties een golf bestaat, dit geeft aan hoe sterk een frequentie in een golf aanwezig is. Hieruit kan worden bepaald wat de frequentie van de trilling is. Deze methode wordt gebruikt bij het meten van trillingen die bestaan uit meerdere frequenties. Dit wordt bijvoorbeeld gebruikt bij het meten van bouwwerkzaamheden, zoals heien of graafwerkzaamheden, en grondtrillingen.

![](_page_11_Figure_2.jpeg)

![](_page_11_Figure_3.jpeg)

**Figuur 4: Voorbeeld van een Zero Crossing punt Figuur 3: Voorbeeld van een complexe golf**

# **De opdracht**

Dit hoofdstuk geeft een beschrijving van de opdracht en de gestelde eisen aan het resultaat. De opdracht is geformuleerd op basis van een intakegesprek met Jan Keijzer en Hans Verduin. Het is vastgesteld in het Plan van Aanpak dat is goedgekeurd door Paul de Witte en Jan Keijzer, zie bijlage D.

De opdracht bestaat uit twee delen. Het eerste deel is een online monitoringservice voor de VIBRAsbr+, zodat de status zoals de batterij of de signaalsterke bekeken kan worden en de mogelijkheid om de meetwaarden te downloaden en te bekijken. Het tweede deel is een extensie voor de VIBRAsbr, waardoor deze verbinding kan maken met een FTP-server. Schematisch is dit weergegeven in figuur 5.

![](_page_12_Figure_3.jpeg)

**Figuur 5: Blokschema van het systeem**

## **3.1. VIBRA online monitoringservice**

Gevraagd is om een onlinemonitoring service te maken die de status van elke verbonden VIBRA-sbr+ geeft. De status van de sensor is het percentage van de batterij en geheugen , signaalsterke en de status van de verbonden geophones. Verder moeten de meetwaarden beschikbaar worden gesteld in de vorm van een download en een grafiek. De monitor bestaat uit een FTP-server voor het ontvangen van meetwaarden en een website waarop alle informatie komt te staan.

De website bestaat uit twee delen, de opbouw en het ontwerp van de webpagina's en de webserver. De webserver verwerkt informatie die kan worden opgeslagen of toegevoegd aan pagina's en het regelt het versturen van webpagina's. Hier zal bijvoorbeeld worden gecontroleerd of een gebruiker toestemming heeft om een webpagina te bekijken. De opbouw en het ontwerp van de webpagina's

is het onderdeel van de website die de gebruiker ziet. Met een goed ontwerp en indeling is de website voor de gebruiker overzichtelijk en is het duidelijk wat er op een pagina staat zonder hier uitleg over te geven.

Er moet FTP-server komen waarmee een VIBRA-sbr+ kan verbinden. De binnengekomen meetwaarden moeten worden verwerkt en beschikbaar worden gesteld voor de website.

## **3.2. Vibra extensie**

Gevraagd is om een extensie te maken voor de VIBRA-sbr, zodat deze net als de VIBRA-sbr+ gegevens kan uploaden naar een FTP-server. Hiervoor moet hardware worden uitgekozen waarmee dit mogelijk is. Ook moet een programma geschreven worden die gegevens uitleest, verwerkt en verstuurd.

De enige eisen die zijn gesteld aan de hardware is de mogelijkheid om een 3G/GPRS-modem aan te sluiten en de mogelijkheid tot het uitlezen van de VIBRA-sbr.

# **3.3. Aanpak**

Voordat is begonnen met het ontwikkelen van de website heb ik onderzocht welk framework gebruikt kan worden voor de webserver. Ik heb een lijst met eisen en wensen opgesteld zodat de gevonden frameworks hiermee vergeleken kunnen worden en het framework wat hier het meest aan voldoet gekozen kan worden. Aan de hand van deze keuze heb ik het besturingssysteem van de server gekozen waarop de FTP- en webserver draaien.

Na het kiezen van het besturingssysteem is de server ingesteld en de juiste extensies geïnstalleerd zodat het gebruikt kan worden als FTP en webserver. Op deze server is begonnen met het ontwikkelen van de website en benodigde programma's. Ik heb een lijst gemaakt van de functies die toegevoegd kunnen worden aan de website, aan elke functie is een prioriteit toegewezen. Sommige functies zijn wensen en worden alleen toegevoegd als er tijd voor is. Nadat de essentiële functies zijn toegevoegd worden stapsgewijs extra functies toegevoegd. Bij elke stap moet de site volledige operationeel zijn.

Voor de VIBRA-extensie heb ik onderzocht welke hardware gebruikt kan worden. Er is geëxperimenteerd met een VIBRA-sbr+ om eisen en wensen voor de hardware op te stellen. Er is gezocht naar single board computers (SBC) die voldoen aan de eisen. De gevonden SBC's zijn vergeleken en met de wensen in gedachten, zijn deze beoordeeld. De meest geschikte SBC is gebruikt voor de extensie.

De SBC is eerst klaar gemaakt door het besturingssysteem en benodigde drivers te installeren. Er is gewacht met het maken van het programma zodat deze aangepast kan worden op de webserver. Dit gaat voornamelijk over de naam van het bestand en de opmaak van de meetwaarden. Na het maken van een programma is deze samen met de website getest.

## **3.4. Functionaliteiten website**

Om een overzicht te houden over de mogelijke functies voor de website zijn deze in een tabel geplaatst, zie tabel 1. Sommige van deze functies zijn vereist en andere kunnen extra toegevoegd worden. De functies hebben een prioriteit waaraan gezien kan worden hoe belangrijk een functie is.

![](_page_14_Picture_128.jpeg)

#### **Tabel 1: Functies voor de website**

# **Deel 1: Vibra online monitoringservice**

# **Website**

In dit hoofdstuk wordt de indeling en het ontwerp van de website beschreven. De werking van de webserver wordt beschreven in hoofdstuk 6.4.

# **4.1. Stijl en lay-out van de website**

De stijl en lay-out van de website is gedeeltelijk overgenomen van de LBP|SIGHT-website. Dit is gedaan, omdat dit past bij de huisstijl van LBP|SIGHT en een goede basis vormt. De huisstijl is terug te zien in de grijzen balken onder en naast de navigatie, de opmaak van de navigatiebalk en het gebruik van de kleur rood. Naast de huisstijl wordt ook gebruik gemaakt van de bootstrap stijl, dit is te zien in de vorm van tabellen en de indeling van tekst op een pagina.

Voor de lay-out wordt gebruik gemaakt van een template, zie figuur 6. Het template heeft een header met logo, een navigatiebalk en een footer. In dit template komt afhankelijk van de pagina een andere inhoud. De breedte van het template past zich aan op de grootte van het scherm tot een minimum van 400 pixels. Als de breedte kleiner is dan 400 pixels, is de inhoud niet goed te zien.

![](_page_15_Picture_86.jpeg)

**Figuur 6: Lay-out template van de website**

## **4.2. De indeling van de website**

In figuur 7 staat de indeling van de website. De groene blokken staan voor pagina's die door iedereen bekeken kunnen worden. De blauwe blokken staan voor pagina's die door alle aangemelde gebruikers bekeken kunnen worden en de rode vakken staan voor pagina's die door administrators bekeken kunnen worden. De blokken in het grijze vlak staan in de navigatiebalk. Wanneer een gebruiker geen toestemming heeft wordt deze optie niet getoond. De accountpagina is bijna hetzelfde als de 'toevoegen'-pagina van gebruikers. Deze wordt daarom niet toegelicht.

![](_page_16_Figure_2.jpeg)

**Figuur 7: Indeling van de website**

## **4.3. Toelichting per pagina**

## **A. Home**

De Home-pagina is de eerste pagina die wordt geladen bij het openen van de site. Omdat het de eerste pagina is staat er een korte inleiding over de website en informatie over LBP|SIGHT. Naast aanmelden is dit de enige pagina die zonder account bekeken kan worden.

## **B. Aanmelden**

Als de gebruiker op aanmelden drukt in de navigatiebalk of een pagina probeert te bereiken waar geen toestemming voor is, wordt er doorverwezen naar de aanmeldpagina. Op deze pagina, zie figuur 8, kan met een gebruikersnaam en een wachtwoord worden ingelogd. Wanneer "Onthouden?" wordt aangevinkt, blijft de gebruiker aangemeld zolang de website elke paar dagen wordt bezocht, anders moet opnieuw worden aangemeld als de webbrowser wordt gesloten.

![](_page_17_Picture_93.jpeg)

#### **Figuur 8: Inhoud van de aanmeld pagina**

Wanneer een fout wachtwoord of gebruikersnaam wordt ingevuld verschijnt een waarschuwing dat er een fout is. Wanneer een van de velden niet is ingevuld verschijnt ook een waarschuwing en worden de gegevens niet opgestuurd.

## **C. Projecten**

De eerste pagina van projecten is een overzicht van alle projecten van LBP|SIGHT waar metingen met een VIBRA-sbr+ of VIBRA-sbr worden verricht, zie figuur 9. Voor een gastgebruiker staan hier alleen projecten waar de gebruiker toegang tot heeft. De projecten waar een gast toegang tot heeft worden aangegeven bij het aanmaken van de account of op de gebruikerspagina. Omdat na verloop van tijd het aantal projecten groeit, is gekozen om deze in een grid te zetten. Het grid werkt met het op jQuery gebaseerde JavaScript framework jsGrid en maakt het mogelijk om projecten te filteren of te sorteren. Daarnaast wordt gebruik gemaakt van pagination waardoor de pagina niet te lang wordt. Bij pagination worden maar 15 projecten getoond en kunnen met de pijlen onderaan de vorige of volgende 15 projecten worden getoond. De pijlen doen niets en zijn grijs als er minder dan 16 projecten zijn.

#### Projecten

![](_page_17_Picture_94.jpeg)

![](_page_17_Picture_7.jpeg)

#### **Figuur 9: Inhoud van de projecten overzicht pagina**

Als op een naam of beschrijving wordt geklikt, opent de pagina van dat project. Met de icoontjes aan de rechterkant van het tabel kan het project bewerkt of verwijderd worden. Een gastaccount is niet in staat om projecten te bewerken of te verwijderen en ziet deze icoontjes niet. Als op het bewerkicoontje wordt gedrukt kan de displaynaam en de beschrijving worden aangepast, zie figuur 10.

#### **Bewerken**

#### **Project Naam**

![](_page_18_Picture_62.jpeg)

#### **Beschrijving**

Project voor het testen van de website. Gestart op 26/7/2016 om 11:00

Opslaan

Terug

#### **Figuur 10: Inhoud van de 'bewerk project'-pagina**

Bij het verwijderen van een project verschijnt een waarschuwing waarmee het verwijderen bevestigd kan worden, zie figuur 11. Deze waarschuwing voorkomt dat per ongeluk een project wordt verwijderd. Bij het verwijderen van een project wordt alle informatie, inclusief meetwaarden, van dit project verwijderd.

![](_page_18_Picture_63.jpeg)

#### **Figuur 11: Waarschuwing voor het verwijderen van een project**

# **D. Details**

Als een project is gekozen wordt doorverwezen naar een pagina met informatie over dit project. Aan de top van de pagina staan een aantal tabbladen, dit is een rij met knoppen die gebruikt worden om de pagina in delen te laten zien. Het eerste tabblad bevat informatie over het project, de naam en beschrijving, een lijst met alle sensoren gekoppeld aan dit project en een lijst met bestanden, zie figuur 12.

# **VMonitor Test1**

![](_page_19_Picture_86.jpeg)

#### **Figuur 12: Project tabblad van de project details pagina**

In de lijst met sensoren staat naast de naam een verwijder-icoontje. Als op het verwijder-icoontje wordt gedrukt, wordt deze sensor voor dit project verwijderd, Vergelijkbaar met het verwijderen van een project is er een waarschuwing die bevestigd moet worden. Het icoontje is alleen beschikbaar voor administrators.

In de lijst met bestanden staat een opslaan- en verwijder-icoontje. Het opslaan-icoontje download het bestand en is voor alle gebruikers beschikbaar. Het verwijder-icoontje verwijderd het bestand en kan alleen door administrators gebruikt worden.

Naast het project tabblad staan tabbladen voor alle sensoren. Afhankelijk van het aantal sensoren die bij een project worden gebruikt kunnen hier meer tabbladen staan. Op dit tabblad staat de status van de sensor, zie figuur 13, Te zien is de datum waarop de laatste meetwaarden zijn ontvangen, een indicator voor de batterij en het geheugen, de sterkte van het 3G signaal, de temperatuur en gebruikte geophone.

![](_page_20_Picture_147.jpeg)

#### **Figuur 13: Sensor tabblad van de projectdetails pagina**

Onder de informatie over het project of de status van de sensor staat een grafiek met meetwaarden van de sensor waarvan het tabblad geselecteerd is , zie figuur 15. Als het project tabblad is geopend wordt een grafiek van de eerste sensor getoond Met een drop down menu kan worden bepaald welke reeks te zien is. Ten opzichte van de tijd kan gekozen worden voor: magnitude, snelheid, zero crossing frequentie, fast fourier transform frequentie, verplaatsing en versnelling. Verder is het mogelijk om te kiezen voor: frequentie tegen snelheid en frequentie tegen versnelling, bij beide kan gekozen worden voor zero crossing of fast fourier transform frequentie. Met uitzondering van magnitude is er een reeks voor de x-, y- en z-richting. Links boven de grafiek staat een legenda waarin de kleur van de reeks wordt aangegeven. Door op een reeks te klikken, kan deze worden aan- of uitgezet.

Wanneer de cursor vlak bij een punt is verschijnt er een tooltip met informatie, zie figuur 14. Op deze tooltip staat de x- en y-waarden van dit punt. Voor de y-waarde wordt aangegeven van welke reeks het punt is.

![](_page_20_Picture_4.jpeg)

#### **Figuur 14: Tooltip bij een meetpunt**

Het is mogelijk om een deel van de grafiek te vergroten. Door te klikken en te slepen kan een gebied worden geselecteerd. Dit gebied wordt bij het loslaten van de muisknop vergroot. Er kan worden teruggegaan naar de originele grootte door dubbel te klikken.

De grafiek kan worden opgeslagen door met de rechtermuisknop op de grafiek te klikken en de optie "Afbeelding opslaan als…" te kiezen. De afbeelding heeft hetzelfde formaat als de grafiek in de browser.

Voor het maken van de grafiek is gebruikgemaakt van een JavaScript plot framework voor jQuery, Flot. Er is gekozen voor Flot omdat het een eenvoudige basis heeft die met plugins kan worden uitgebreid. Dit maakt het snel en simpel in gebruik. Flot is compatible met alle moderne browsers en het kan door iedereen gebruikt worden.

Wanneer de grafiek laad bevriest de hele pagina. Bij grote bestanden kan dit meer dan 10 seconden duren. Om duidelijk te maken dat de pagina bevriest omdat de grafiek aan het laden is en niet door een fout, wordt de grafiek wazig en verschijnt er een laad-icoon.

![](_page_21_Figure_1.jpeg)

**Figuur 15: Grafiek van magnitude op de project details pagina**

#### **E. Status**

Op de statuspagina kan in één opslag gezien worden of er een probleem is met een sensor en wat de laatste status is, zie figuur 16. Van elke sensor wordt gekeken bij welk project deze het laatst is gebruikt. De status van de sensor wordt uitgelezen en afhankelijk van de uitkomst worden icoontjes naast de naam groen, geel of rood gemaakt. Er zijn icoontjes voor batterij, geheugen en signaalsterkte. De kleur groen wordt gebruikt voor een goede status, geel als waarschuwing en rood wanneer er iets fout is.

## Status <sup>o</sup>

![](_page_22_Picture_89.jpeg)

#### **Figuur 16: Inhoud van de statuspagina**

Een sensor kan geselecteerd worden voor gedetailleerde informatie, zoals de datum van de laatst ontvangen meetwaarden, batterijpercentage, geheugenpercentage en signaalsterkte.

#### **F. Gebruikers**

Op de gebruikerspagina kunnen alle gastgebruikers beheerd worden, zie figuur 17. Net als bij projecten staan de gebruikers in een jsGrid waar de resultaten gefilterd en gesorteerd kunnen worden. Bovenaan staan twee knoppen voor het toevoegen van een administrator of gastgebruiker. Bij het toevoegen van een administrator moet een gebruikersnaam, emailadres en wachtwoord worden ingevoerd. Bij de gastgebruiker hoeft alleen een gebruikersnaam en emailadres ingevoerd te worden en kan uit een menu met projecten geselecteerd worden waar deze gebruiker toegang tot krijgt. Het wachtwoord voor een gastaccount wordt automatisch aangemaakt en op een pagina gegeven.

#### Gebruikers

![](_page_22_Picture_90.jpeg)

## $\begin{array}{ccccccccc} \leftarrow & \leftarrow & \leftarrow & \leftarrow & \leftarrow & \rightarrow & \rightarrow & \rightarrow & \end{array}$

#### **Figuur 17: Inhoud van de gebruikers pagina**

Op de pagina kan een gebruiker worden verwijderd met het verwijder-icoontje of worden bewerkt als op de naam wordt geklikt.

Als op de gebruiker wordt geklikt opent een scherm waar gegevens van de gebruiker veranderd kunnen worden, zie figuur 18. Op deze pagina kan het emailadres en wachtwoord worden veranderd. Er kan ook worden gekozen voor projecten waar deze gebruiker toestemming voor heeft, zie figuur 19. Met de zoekbalk kan worden gezocht naar projecten, waarbij ook delen van een naam ingevuld kunnen worden.

## Account instellingen

![](_page_23_Picture_35.jpeg)

![](_page_23_Picture_36.jpeg)

#### **Figuur 18: Inhoud van de bewerk gastgebruiker pagina**

![](_page_23_Picture_37.jpeg)

#### **Figuur 19: Menu voor het selecteren van projecten van een gastgebruiker**

# **Keuze van de webserver framework**

In dit hoofdstuk staat toegelicht welk framework of scripttaal is gekozen voor de webserver. Een framework of scriptaal kan gebruikt worden om dynamische webpagina's te creëren. Dit maakt het eenvoudig om webpagina's op de server voor gebruikers te veranderen. Dit kan bijvoorbeeld worden gebruikt om een lijst met bestanden of informatie te tonen, waarbij de lijst kan veranderen. In dit hoofdstuk wordt beoordeeld welk framework of scripttaal het meest geschikt is. Op het internet is gezocht naar een aantal frameworks en scripttalen die door een beginner gebruikt kunnen worden. Hierbij is vooral gekeken naar frameworks en scripttalen die vaak worden gebruikt en waarvan veel documentatie en voorbeelden beschikbaar zijn. De populairste frameworks en scriptalen zijn:

- ASP.NET Core [5]
- $\bullet$  PHP [6]
- Django [7]
- Ruby on Rails [8]
- Node.js [9]

Van deze frameworks en scripttalen is informatie verzameld, dit staat is in bijlage A**Fout! Verwijzingsbron niet gevonden.**.

## **5.1. Eisen en wensen**

Het framework of scripttaal moet voldoen aan een aantal eisen die nodig zijn om de online monitoring tool te maken. De software moet beschikken over de volgende onderdelen.

- Dynamische pagina's.
- Systeem IO: het lezen en schrijven van bestanden.
- Opslaan van informatie in een bestand of database.
- Niveau: het moet door een beginner gebruikt kunnen worden.
- Downloaden van bestanden.
- JavaScript.
- Autorisatie: voornamelijk voor het blokkeren van onbevoegden van de site.
- Beveiliging: bijvoorbeeld versleutelde wachtwoorden of bescherming tegen aanvallen op de site.

Naast eisen zijn er ook een aantal wensen. Deze onderdelen zijn niet nodig, maar kunnen helpen bij het maken van de website.

- Structuur: de code kan verdeeld worden over meerdere bestanden, zodat het overzichtelijker wordt.
- Voorbeelden en documentatie beschikbaar.
- Automatisch genereren van code.
- Niveau: het is eenvoudig te gebruiken.
- Kan worden uitgebreid met extra functies.

## **5.2. Voor- en nadelen**

Hoewel de gevonden frameworks voldoen aan de eisen, is dit niet altijd met dezelfde methode. Sommige software laat de implementatie aan de gebruiker over, terwijl dit bij andere automatisch wordt toegepast. Elke software heeft zijn eigen voor- en nadelen.

#### **5.2.1. ASP.NET**

Voordelen

- Dynamische pagina's met behulp van een template waarin variabelen, loops en if-statements gebruikt kunnen worden.
- Comptabel met Internet Information Service (IIS) van Windows.
- Maakt gebruik van C# wat overeenkomsten heeft met C++, waardoor het snel beheerst kan worden.
- Entity framework voor het automatisch aanmaken van een database of controller/view uit een model.
- Een autorisatie systeem kan automatisch worden toegevoegd wanneer een project wordt aangemaakt, dit is inclusief besturing en een aanmeldpagina.
- Geïntegreerde beveiliging.
- Scheiding van besturing en weergave met behulp van een MVC-model.
- Package managers voor het beheren van extensies en libraries.

#### Nadelen

- Updates kunnen het programma breken. Deze updates hoeven echter niet geïnstalleerd te worden.
- Geïntegreerde controles, zoals verificatie geeft Engelse waarschuwingen. Dit kan makkelijk worden gemist bij het maken van de website.

#### **5.2.2. PHP**

#### Voordelen

- Dynamische pagina's met behulp van een template.
- Scheiding van besturing en weergave met behulp van een MVC-model
- Populair, waardoor er veel voorbeelden en documentatie zijn.
- Kan worden uitgebreid.

#### Nadelen

- Het template kan alleen gebruikt worden om variabele toe te voegen en deze moeten individueel toegewezen worden in de besturing.
- De basis van PHP bevat heeft weinig functies. Deze moeten met een framework toegevoegd worden.
- Beveiliging moet door de gebruiker worden toegevoegd.

#### **5.2.3. Django**

Voordelen

- Dynamische pagina's met behulp van een template waarin variabelen, loops en if-statements gebruikt kunnen worden.
- Geschreven in Python, wat snel geleerd kan worden.
- Beveiliging wordt automatisch toegepast en kan eenvoudig worden aangepast.
- Scheiding van besturing en weergave met behulp van een MVC-model.

Nadelen

Geen gespecialiseerde editor met debugger

#### **5.2.4. Ruby on Rails**

Voordelen

- Gebruikt het "convention over configuration" principe. Alleen onconventionele aspecten hoeven gespecificeerd te worden.
- Gebruikt het "don't repeat yourself" principe. Informatie kan over de hele applicatie worden gebruikt, waardoor deze niet meerdere keren toegevoegd hoeft te worden.
- Extra functionaliteit kan met Ruby Gems worden toegevoegd. Deze Gems kunnen door iedereen gemaakt worden.
- Cookies worden versleuteld, waardoor deze niet aangepast kunnen worden door de gebruiker.

Nadelen

 Ruby on Rails wordt geschreven in Ruby. Deze programmeertaal is niet eenvoudig en duurt langer om te leren.

#### **5.2.5. Node.js**

Voordelen

- Heeft een packagemanager voor het toevoegen van modules die extra functionaliteiten toevoegen.
- Geschreven in JavaScript wat eenvoudig te leren en te gebruiken is.

Nadelen

 Template systemen kunnen als module toegevoegd worden. Deze werken echter allemaal anders en zijn redelijk complex.

## **5.3. Keuze**

Na het afwegen van de voor- en nadelen is gekozen voor het ASP.NET Core framework omdat dit snel te leren en makkelijk te gebruiken is.

Ten opzichte van andere frameworks heeft APS.NET Core meer opties voor het maken van dynamische pagina's. Met speciale TagHelpers kan server code gebruikt worden voor het bewerken en toevoegen van HTML. Ook is het mogelijk om de pagina uit meerdere bestanden samen te stellen. Zo kan een ander bestand voor een aangepaste navigatiebalk gebruikt worden voor administrators.

ASP.NET Core is geschreven in C#, een programmeertaal die veel lijkt op C++. Omdat C++ tijdens de opleiding is gebruikt, hoeft maar een deel van C# geleerd te worden. Delen van de code zoals autorisatie en beveiliging worden voornamelijk door het framework gedaan. De kans dat er iets fout gaat is daarom kleiner. Verder is het template systeem, ten opzichte van de anderen frameworks, uitgebreider.

# **Server**

In dit hoofdstuk worden de programma's die op de server draaien besproken, waaronder de FTP- en webserver. Voor de server wordt gebruik gemaakt van een virtuele server binnen het netwerk van LBP|SIGHT. Deze wordt beheerd door de systeembeheerder.

In dit hoofdstuk wordt met sensor verwezen naar de VIBRA-sbr+ van Profound. Dit woord is bij het programmeren gebruikt, omdat het eenvoudiger in het Engels te gebruiken is.

# **6.1. Specificaties**

Voor de virtuele server zijn vier CPU cores, 6GB geheugen en twee disks van 60 en 20 GB toegewezen. De virtuele server deelt hardware van de fysieke server met andere virtuele servers. Het is mogelijk om de specificaties aan te passen als het blijkt dat er meer of minder nodig is.

Ik heb gekozen voor een webserver met ASP.NET Core. Hiervoor wordt gebruik gemaakt van het Windows server 2012 R2 besturingssysteem. Dit besturingssysteem maakt gebruik van Internet Information Services (IIS), een verzameling serverdiensten voor het internet voor Windowsmachines. Deze serverdiensten maken het mogelijk om ASP.NET Core applicaties te gebruiken als webserver en bevat het een FTP dienst.

De opslagruimte is verdeeld over twee disks, een C en D partitie. De C partitie is 60 GB en wordt gebruikt voor het besturingssysteem en alle programma's/applicaties, bijvoorbeeld de webserver. De D partitie is 20 GB en wordt gebruikt voor alle meetwaarden en de bestanden van de FTP-server. Met deze opsplitsingen kan eenvoudig een scheiding worden gemaakt tussen bestanden die vrijwel niet veranderen en bestanden die wel veranderen. Voor de bestanden die vrijwel niet veranderen, zoals de webserver, hoeft maar één keer een back-up gemaakt te worden. Van bestanden die wel veranderen, zoals de meetwaarden, moet regelmatig een back-up worden gemaakt.

Om de server buiten het netwerk te kunnen benaderen is het externe IP 31.161.104.212 toegewezen en zijn de poorten 21, 80 en 30000-30010 opengezet in de firewall.

# **6.2. Schema**

De server vormt het centrale deel van het product, het ontvangt alle data en maakt deze beschikbaar voor LBP|SIGHT en de opdrachtgever. In figuur 20 is een blokschema te zien van de communicatie met en in de server. Vanuit de VIBRA-sbr+ of de extensie wordt een bestand via GPRS naar de FTPserver geüpload. Afhankelijk van de bron is dit een vif- of csv-bestand. Bij het ontvangen van een vifbestand wordt deze met software van Profound omgezet naar csv. Alle csv-bestanden worden doorgegeven aan de webserver die deze via http naar de gebruiker stuurt.

![](_page_28_Figure_0.jpeg)

**Figuur 20: Blokschema van de communicatie met en in de server**

## **6.3. FTP-server**

FTP is een netwerk protocol dat wordt gebruikt voor het uitwisselen van bestanden tussen client en server. De VIBRA-sbr+ stuurt als client een verzoek voor een overdracht naar de server via poort 21. De server stuurt het nummer van een open poort naar de client die op deze poort een nieuwe verbinding start. Deze nieuwe verbinding wordt gebruikt voor het versturen van de bestanden. Omdat poorten opengezet moeten worden in de firewall is er gekozen om alleen poorten 30000 tot 30010 te gebruiken. Dit is genoeg voor alle zes VIBRA-sbr+ trillingmeters en een aantal extra voor het geval dat deze door andere diensten worden gebruikt. Het openen van poorten in de firewall kan het netwerk kwetsbaar maken, er is daarom gekozen voor een minimaal aantal poorten.

Er wordt gebruik gemaakt van de FTP-dienst van IIS. Instellingen zoals de data poort range, kunnen via het configuratiepaneel van IIS worden ingesteld.

Het is niet gewenst dat onbevoegden kunnen verbinden met de FTP-server. Er is gekozen om het te beveiligen met een account. Omdat er gebruik wordt gemaakt van IIS, is dit account een Windows account met beperkte toegang. De account heeft alleen toegang tot één map. Dit betekent dat het niet mogelijk is om bij belangrijke onderdelen, zoals de webserver of het besturingssysteem, te komen.

#### **6.4. Webserver**

Om de website goed te laten werken moeten de correcte webpagina's worden opgestuurd en bevatten deze de gevraagde informatie. Dit wordt geregeld via de webserver.

#### **6.4.1. Beschrijving MVC model**

Zoals beschreven in hoofdstuk 5, is er gekozen om ASP.NET Core te gebruiken voor de webserver. In dit framework wordt gebruik gemaakt van het model-view-controller (MVC) model. In dit model wordt de applicatie opgedeeld in drie delen: models, views en controllers. De controller ontvangt een verzoek, bijvoorbeeld het opvragen van een webpagina. Deze haalt het correcte model op en verwerkt de informatie in het model wanneer nodig. Het model wordt naar een view gestuurd waarmee het gecombineerd wordt en verstuurd wordt als antwoord, zie figuur 21.

![](_page_29_Figure_1.jpeg)

#### **Figuur 21: Schema van het MVC model**

Een controller is een klasse met acties. Een actie kan worden aangeroepen vanuit een verzoek en kan parameters bevatten. Een voorbeeld van een verzoek is *localhost/records/details/2*. In dit geval is de controller *records*, de actie *details* en de parameter *2*. Wanneer alleen een controller wordt opgegeven wordt automatisch verwezen naar de index actie. Het is mogelijk om twee acties te hebben met dezelfde naam, één voor het opvragen van de pagina via HttpGet en een tweede voor het opslaan van data via HttpPost. Dit wordt meestal gebruikt bij pagina's waar de gebruiker informatie moet veranderen.

Er zijn een aantal mogelijkheden om acties te beveiligen. Met behulp van model binding kan worden aangegeven welke velden van een model ontvangen worden. Dit voorkomt dat gebruikers gegevens meesturen die niet veranderd mogen worden. Ook is het mogelijk om filters toe te voegen die worden uitgevoerd voor de actie. Dit maakt het mogelijk om te controleren of de gebruiker toestemmingen heeft om de pagina op te vragen.

Een view is een cshtml-pagina waarop html en Razor Syntax gebruikt kan worden. Razor Syntax is een speciale syntax die gebruikt kan worden om C# voor webpagina's te gebruiken. Met Razor is het mogelijk om dynamische webpagina's te creëren, bijvoorbeeld het gebruiken van een foreach loop om een model door te lopen. Het schrijven van html kan worden versimpeld met standaard of eigen TagHelpers. Een TagHelper bevat speciale parameters die met een functie worden omgezet tot html. Dit kan bijvoorbeeld worden gebruikt bij het aanmaken van een link, waarbij alleen de controller en actie gegeven hoeven te worden.

#### **6.4.2. Authenticatie met gebruikers**

Om gegevens van de site te beschermen, is gekozen om authenticatie toe te voegen. Alleen wanneer met een account wordt ingelogd kan de site worden bekeken. Voor authenticatie wordt gebruik gemaakt van ASP.NET Core Identity. Bij het aanmaken van een project kan gekozen worden om automatisch een account en manage controller met benodigde models en views toe te voegen. Alle gegevens, zoals de gebruikersnaam, wachtwoord en e-mail, worden opgeslagen in een SQL-database.

Dit systeem voldoet aan alle functionaliteiten die nodig zijn. Bij het registeren wordt het wachtwoord als een hash key opgeslagen. Het wachtwoord is dus niet direct als tekst opgeslagen. Bij het inloggen wordt automatisch een cookie aangemaakt met een unieke key. Deze wordt gebruikt bij het identificeren van de gebruiker. Er kunnen één of meerdere rollen worden toegewezen aan een gebruiker. Dit wordt gebruikt voor een administrator rol die gebruikt kan worden voor het maken van nieuwe gebruikers en het veranderen of verwijderen van gegevens.

In figuur 22 staat het database diagram van het autorisatiesysteem. Er worden drie tabellen gebruikt voor het bijhouden van gebruikers en rollen. Het *Id* veld is een willekeurige string van cijfers en letters die intern worden gebruikt om naar de gebruiker te verwijzen, dit id is altijd uniek. De velden *AccesFailedCount*, *LockoutEnabled* en *LockoutEnd*, *PhoneNumber*, *PhoneNumberConfirmed* en *TwoFactorEnabled* worden niet gebruikt. Ze zijn wel aanwezig, omdat de tabel automatisch wordt gegenereerd. Van de gebruiker wordt een emailadres en gebruikersnaam direct en genormaliseerd opgeslagen. De genormaliseerde velden hebben dezelfde opmaak, waardoor het makkelijker is deze te vergelijken. Het wachtwoord wordt bij het opslaan door een algoritme gehaald. De hash key die hieruit komt wordt opgeslagen. Het is bijna onmogelijk om het wachtwoord te herleiden uit een hash key, bij een hack zijn de wachtwoord en dus veilig. Omdat opdrachtgevers alleen toegang krijgen tot een aantal specifieke projecten is het veld *AccesIDs* toegevoegd. Dit veld bevat de id's van alle projecten waar zij toegang tot hebben.

![](_page_30_Figure_4.jpeg)

**Figuur 22: Database diagram van het autorisatie systeem**

Een nieuwe rol moet worden toegevoegd aan het tabel AspNetRole, hier krijgt het een uniek id. In een vierde tabel wordt het id van een gebruiker gekoppeld met het id van een rol. Omdat de tabel alleen een verwijzing bevat, is dit niet in het databasediagram opgenomen.

In de Account en Manage controllers wordt gebruik gemaakt van een *UserManager*, *SignInManager* en *RoleManager*. *UserManager* wordt gebruikt voor het ophalen, bewerken of registreren van een gebruiker. *SignInManager* regelt het aanmelden en afmelden van gebruikers en met *RoleManager* kunnen rollen worden aangemaakt.

#### **6.4.3. Opslaan van project gegevens**

Om een overzicht te houden over meetwaarden die zijn opgeslagen worden enkele gegevens over het project en de verbonden sensoren opgeslagen. Omdat het mogelijk is dat de website tijdelijk uitvalt door een storing, moeten de gegevens in een bestand worden opgeslagen. Er is gekozen om een SQL-database te gebruiken. Met ASP.NET Core is het mogelijk om van modellen een SQL-tabel te maken. Deze kunnen bij veranderingen aan het model eenvoudig met een automatische gegenereerde databasemigratie worden bijgewerkt. Ook kan een SQL-tabel door meerdere programma's of applicaties tegelijkertijd worden gebruikt.

Van een project worden een aantal gegevens opgeslagen. Een projectnaam die intern gebruikt wordt als identificatie, kan niet veranderd worden. Omdat er als projectnaam vaak een projectnummer wordt gebruikt is dit niet altijd duidelijk voor de opdrachtgever, er wordt hiervoor een displaynaam bijgehouden. De displaynaam is bij het aanmaken van het project gelijk aan de projectnaam, maar kan worden veranderd. Verder kan er een beschrijving worden toegevoegd waarin bijvoorbeeld notities of bijzonderheden genoteerd kunnen worden.

Eén van de doelen is het bekijken van de sensorstatus. Om dit snel en efficiënt te doen, wordt de laatst ontvangen status opgeslagen. Dit heeft als voordeel dat het bestand met meetwaarden niet doorzocht hoeft te worden wanneer iemand de status opvraagt.

De sensoren moeten voor meerdere projecten gebruikt kunnen wordenm daarin wirdt ook het id van het project opgeslagen. Bij het zoeken van sensoren bij een project kan naar dit id worden gezocht. In figuur 23 staat het databasediagram van een project en een sensor met de relatie tussen de twee.

![](_page_32_Picture_0.jpeg)

#### **Figuur 23: Database diagram van een project en een sensor met de relatie**

#### **6.4.4. Downloaden en verwijderen van bestanden**

Wanneer de projectdetails pagina wordt opgevraagd, wordt de naam van alle bestanden in een lijst geplaatst met een download- en verwijder-knop. Als op één van de knoppen wordt geklikt wordt er doorverwezen naar de *Download* of *DeleteFile* actie met het project-id en de naam van het bestand als parameter.

In de actie Download, zie code 1, wordt het project uit de database gezocht met de functie *SingleOrDefault*. De functie *SingleOrDefault* geeft één resultaat of null wanneer er niks is gevonden. Het volledige pad naar het bestand wordt dan samengesteld uit de hoofdfolder, projectfolder en bestandsnaam. Het bestand wordt dan als fysiek bestand opgestuurd, de gebruiker krijgt dan de optie om het bestand op te slaan. Er wordt geen nieuwe pagina geladen, omdat er niets is veranderd.

```
public FileResult Download(int id, string path)
{
  Project project = _context.Projects.SingleOrDefault(x => x.ProjectID == id);
   string virtualpath = HomePath + project.ProjectName + "/" + path;
    return PhysicalFile(virtualpath, "text/csv", path);
 }
```
#### **Code 1: Download actie uit de ProjectController van de website**

De actie *DeleteFile* in code 2 kijkt of er een id en path zijn gegeven, Als dit het geval is, wordt het project net als bij *Download* met de functie *SingleOrDefault* opgezocht. Als er een project is gevonden, wordt het volledige pad naar het bestand samengesteld uit de hoofdfolder, projectfolder en bestandsnaam. Er wordt eerst gekeken of het bestand bestaat, voordat het wordt verwijderd. Na het verwijderen wordt de detailspagina opnieuw geladen, zodat het bestand niet meer op de pagina staat.

```
public IActionResult DeleteFile(int id, string path)
{
   if (id == 0 || path == null) { return BadRequest(); }
   Project project = _context.Projects.SingleOrDefault(x => x.ProjectID == id);
  if (project == null) { return NotFound(); }
    string fullPath = HomePath + project.ProjectName + "/" + path;
   if ((System.IO.File.Exists(fullPath)))
     {
       System.IO.File.Delete(fullPath);
     }
   return RedirectToAction("Overview", new { ID = id });
 }
```
#### **Code 2: DeleteFile actie uit de ProjectController van de website**

#### **6.4.5. Verwerken data voor de grafiek**

De grafiek op de detailspagina van een project stuurt een GET request naar de ChartData actie van de ProjectController wanneer er nieuwe data nodig is. Hierbij wordt het project-id en het grafiektype meegestuurd als parameters.

Omdat niet alle meetwaarden nodig zijn worden alleen de kolommen die horen bij het gekozen grafiektype opgestuurd. Ook staan de x-, y- en z-richtingen op verschillende kolommen in het bestand, bij snelheid is kolom 6 de x-richting, kolom 14 de y-richting en kolom 22 de z-richting. Door het verwerken van de meetwaarden kunnen deze assen een naam krijgen en hoeft dit niet met javascript uitgezocht te worden.

In een dictionary kan worden opgezocht in welke kolommen de meetwaarden staan, wat de titels zijn van de assen en of de x-as datum/tijd bevat. Voor de meeste type grafieken staat datum/tijd op de xas, maar voor de vergelijking tussen frequentie en snelheid en frequentie en versnelling staan er x-, y- en z-richtingen op de x-as.

Wanneer de kolommen bekend zijn, worden ze in nieuwe lijst geplaatst. De datum/tijd wordt van een string omgezet in een JavaScript timestamp, zodat deze door het javascript framework van de grafiek als datum/tijd wordt gezien. Alle overige data wordt van een string omgezet naar een double. Als een veld geen getal bevat is er tijdens de meting een fout opgetreden en wordt 0 ingevoerd.

#### **6.4.6. Voortgangsbalk**

Zowel op de projectdetail pagina als de statuspagina wordt gebruik gemaakt van een voortgangsbalk. Voor deze voortgangsbalk is een TagHelper aangepast. zodat deze van kleur veranderd wanneer deze voorbij een waarde komt. In deze taghelper wordt aangegeven wat de minimum en maximum waarde van de balk is en op welke waarde de balk moet staan. Daarnaast kan worden aangegeven vanaf welke waarde de balk oranje voor waarschuwing is of rood voor gevaar. Standaard is 100% positief en 0% negatief, maar als een negatieve waarde wordt ingevuld wordt dit omgedraaid. Als bij

waarschuwing 50% wordt ingevuld is de balk groen bij 60% en oranje bij 40%. Bij het invullen van - 50% is de balk oranje bij 60% en groen bij 40%. Dit wordt onder andere gebruikt voor de status van het geheugen, omdat een vol geheugen negatief is.

#### **6.4.7. Status weergeven**

Op de statuspagina staan bij de naam van de sensoren drie icoontje die van kleur veranderen om de status aan te geven. Oranje is een waarschuwing dat één van de statussen bijna in de gevarenzone is. Bij rood is de sensor helemaal of gedeeltelijk gestopt met werken. Voor de icoontjes wordt gebruik gemaakt van glyphicon. Dit is een font met icoontjes.

## **6.5. Verwerken van meetwaarden**

Wanneer nieuwe data binnenkomt op de FTP-server moet dit wanneer nodig worden omgezet naar een csv-bestand. De csv-bestanden moeten toegevoegd aan het juiste project en wanneer het project nog niet bestaat moet deze worden aangemaakt. Tijdens dit proces wordt de status in een database opgeslagen. De status wordt gehaald uit de laatste regel van de meetwaarden. Het programma wordt "VControl" genoemd.

Er is gekozen om dit programma in C# te schrijven omdat dit ook wordt gebruikt voor de webserver en er delen van de code overgenomen kunnen worden. Het programma is een uitvoerbaar bestand dat door Windows taakplanner elke vijf minuten wordt uitgevoerd. Het is ingesteld om elke dag om 12 uur nachts te starten. Het programma wordt ook bij het opstarten gestart in het geval dat de server uitvalt.

Het programma zoek in de map van de FTP-server naar csv- en vif-bestanden. Alle vif-bestanden worden met behulp van het programma vif2csv van Profound omgezet naar csv-bestanden. Uit de naam van het bestand wordt gehaald wat de projectnaam is en van welke sensor de meetwaarden afkomstig zijn. De naam van een bestand is altijd [projectnaam]-[VIB5digits].vif dit wordt gesplitst op het "-" en "." teken om de projectnaam en sensornaam te krijgen. In de projectnaam kan het "-" teken niet gebruikt worden.

Het vif-bestand wordt in de functie *ConvertVif* met het command-line programma vif2csv omgezet naar csv. De code voor deze functie staat in code 3. In de functie wordt een proces gestart van het commandprompt met het argument: "/C vif2csv.exe {pad naar vif bestand} {pad naar nieuw bestand}". Bij een nieuwe sensor wordt –h achter vif2csv.exe geplaatst, zodat een header wordt toegevoegd. Het programma vif2csv geeft de geconverteerde waarde als output die met de functie *WriteToFile* naar een bestand wordt geschreven. Het argument begint met /C, zodat het commandprompt sluit als de conversie klaar is.

```
private void ConvertVif(FileData Project, bool append)
         {
            string header = @"-h ";
            string programName = "\"" + ProjectFilePath + "vif2csv.exe\" ";
            string inputfile = "\"" + FilePath + Project.FileName + ".vif" + "\"";
             string outputfile = FilePath + Project.FileName + ".csv";
            Process process = new Process();
             ProcessStartInfo startInfo = new ProcessStartInfo();
             startInfo.WindowStyle = ProcessWindowStyle.Hidden;
             startInfo.FileName = "cmd.exe";
            startInfo.UseShellExecute = false;
             startInfo.RedirectStandardOutput = true;
             process.OutputDataReceived += (s, e) => WriteToFile(outputfile, e);
            string argument = \sqrt{C} \"" + programName;
             if (!append)
\{ argument += header;
 }
            argument += inputfile + "\";
             startInfo.Arguments = argument;
             process.StartInfo = startInfo;
             process.Start();
             process.BeginOutputReadLine();
             process.WaitForExit();
             return;
         }
```
#### **Code 3: ConvertVif functie van het programma VControl**

Nadat alle vif-bestanden zijn geconverteerd, wordt van elk bestand gecontroleerd of een project met dezelfde projectnaam bestaat. Bestaat het project nog niet, wordt deze toegevoegd met een lege beschrijving en wordt een map met de projectnaam aangemaakt. Van elk bestand wordt de laatste regel uitgelezen en worden de statusvelden tijdelijk opgeslagen. In de database wordt nu gekeken of er een sensor bestaat die is gekoppeld aan het project met dezelfde sensornaam. Als de sensor niet bestaat wordt deze aangemaakt. In de database wordt de status geüpdatet

Wanneer de status is bijgewerkt, worden alle csv-bestanden samengevoegd met een bestand met dezelfde naam in de map van het project. Als het bestand niet bestaat, wordt deze verplaatst. Eventuele vif- en csv-bestanden worden uit de FTP-folder verwijderd, zodat deze niet worden verward met nieuwe data.

## **6.6. Instellen van de VIBRA-sbr**

Er is gevraagd of het mogelijk is om de VIBRA-sbr of VIBRA-sbr+ via de website in te stellen. Dit is echter niet mogelijk. Het instellen van deze sensoren moet met VIBRA PC worden gedaan. Dit kan direct op een aangesloten computer of via een VPN-verbinding met de aangesloten computer. Het is in veel gevallen niet mogelijk of gewenst om een laptop achter te laten.

# **Deel 2: VIBRA-extensie**

In dit deel wordt de extensie van de VIBRA-sbr uitgewerkt.

# **Keuze van de hardware**

Voor de extensie moet hardware worden uitgezocht die in staat is een VIBRA-sbr uit te lezen en meetwaarden naar een FTP-server te sturen. Er is eerst gekeken hoe er met de VIBRA-sbr verbonden kan worden, dit is namelijk belangrijk voor het besturingssysteem dat gebruikt moet worden. Met deze kennis zijn eisen opgesteld en is op het internet gezocht naar single board computers (SBC) die aan deze eisen voldoen. De volgende SBC's zijn hierbij gevonden.

- UP-Board
- MinnowBoard Turbot
- $\bullet$  Gizmo 2
- BeagleBone Black
- Toradex
- ConnectCore 6

De specificaties van deze SBC's staan in bijlage B.

## **7.1. Verbinding**

Omdat er geen wijzigingen aangebracht gemaakt kunnen worden aan de software en hardware van de VIBRA-sbr+, zijn er twee keuzes mogelijk. Zelf een programma schrijven die de USB-verbinding gebruikt om data te lezen of het gebruiken van de geleverde software VIBRA PC.

#### **7.1.1. USB**

De VIBRA-sbr beschikt over een USB-mini-ingang die samen met VIBRA PC gebruikt kan worden om het meetapparaat in te stellen of data uit te lezen. Om deze verbinding te gebruiken, is onderzocht welke commando's de VIBRA PC software verzend. Omdat deze informatie niet beschikbaar is gesteld door Profound, is gebruikgemaakt van de USB sniffer USBlyzer<sup>3</sup>.

Met de USB sniffer is de communicatie tussen VIBRA PC en een VIBRA-sbr opgenomen, zie tabel 2 voor een aantal berichten. In de resultaten kan worden gezien dat het versturen van een commando in tekst wordt gedaan, bijvoorbeeld het sturen van IDENTIFY geeft het serienummer. Echter om het commando voor het downloaden van data te gebruiken, moet het apparaat eerst geopend worden. Bij het openen verstuurt de VIBRA-sbr een sleutel, deze sleutel wordt door de VIBRA PC software door een algoritme gehaald die een nieuwe sleutel terugstuurt. Dit betekent dat het alleen mogelijk is om data te downloaden als dit algoritme bekend is.

#### **Tabel 2: USB berichten tussen een VIBRA-sbr en VIBRA PC**

| Δ۱<br>$   -$<br>enuer | Bericht |
|-----------------------|---------|
| .                     |         |
|                       |         |
|                       |         |

<sup>3</sup> http://www.usblyzer.com/

**.** 

![](_page_37_Picture_171.jpeg)

Er is contact opgenomen met Profound met de vraag of het mogelijk is om dit algoritme te krijgen of een andere methode voor het downloaden van data. Dit was echter niet mogelijk en er zijn verder geen andere mogelijkheden, buiten het gebruiken van VIBRA PC om, om data te downloaden.

#### **7.1.2. PC Software**

VIBRA PC is software ontwikkeld door Profound voor de VIBRA-sbr. De software kan worden gebruikt om een VIBRA-sbr in te stellen of data te downloaden. De data wordt direct verwerkt en kan in grafieken bekeken worden. Het kan worden opgeslagen als een vib-bestand of geëxporteerd als tekst of csv. Een vib-bestand bevat naast meetdata ook andere informatie, zoals een logboek waarin acties zoals het starten van een meting of het downloaden van data wordt bijgehouden. VIBRA PC werkt alleen op een Windows besturingssysteem, het is dus niet mogelijk om Linux te gebruiken.

Het downloaden van data is alleen mogelijk met de gebruikersinterface van VIBRA PC. Er is dus een script of macro nodig die een muisklik kan nabootsen. Als de data is opgeslagen, is het wel mogelijk een opdrachtpromt te gebruiken om het vib-bestand te exporteren naar tekst of csv.

## **7.2. Eisen en wensen**

Er worden een aantal eisen gesteld aan specificaties van de hardware. Sommige specificaties zijn vereist voor het besturingssysteem.

- Windows besturingssysteem
- 1GB geheugen
- USB ingang
- 8GB opslag
- Kan op tijd geleverd worden
- Aansluiten van 3G modem mogelijk

Naast eisen zijn er ook een aantal wensen. Deze wensen zijn niet noodzakelijk, maar kunnen gebruikt worden bij het bepalen van de meest geschikte SBC.

- Lage prijs
- Mogelijkheid voor een omhulsel
- Klein formaat

## **7.3. Keuze**

Tijdens het zoeken naar SBC's bleek dat het niet mogelijk is om VIBRA PC te gebruiken met een Windows Embedded Compact besturingssysteem. Dit betekent dat alleen het UP-board, de MinnowBoard Turbot en de Gizmo 2 gebruikt kunnen worden.

Hoewel het UP-Board erg geschikt is voor de extensie, wordt het pas vanaf begin augustus verkocht. Omdat dit vrij laat is en mogelijk pas later augustus kan aankomen, is besloten het UP-Board niet te gebruiken. De MinnowBoard Turbot was alleen verkrijgbaar op een Amerikaanse website met een verzendtijd van één tot vier weken. Omdat er een risico is dat de verzendtijd, als er niks mis gaat, vier weken kan duren is hiervoor niet gekozen. Dit betekent dat er alleen gekozen kan worden voor de Gizmo 2.

De Gizmo 2 voldoet aan alle eisen en wensen voor de extensie. Er kan gebruik worden gemaakt van het Windows Embedded 7 of 8 besturingssysteem. Het heeft 1GB geheugen, een USB-ingang voor de VIBRA-sbr en een USB-ingang voor het besturingssysteem. Ook heeft het ook een mPCIe aansluiting die gebruikt kan worden voor een 3-modem. De Gizmo 2 kost ongeveer € 150 en is met het formaat van 10 x 10 centimeter erg klein. Hoewel er geen officiële behuizing is, zijn er een aantal 3Dmodellen waarmee zelf een behuizing geprint kan worden.

# **VIBRA-extensie**

Voor de extensie wordt gebruik gemaakt van de Gizmo 2, zie figuur 24. Op de Gizmo 2 moet het correcte besturingssysteem geïnstalleerd worden en de benodigde drivers en programma's. Ook moet een programma worden gemaakt die gegevens download van de VIBRA-sbr en deze upload naar een FTP-server.

![](_page_39_Picture_2.jpeg)

**Figuur 24: Gizmo 2**

## **8.1. 3G-module**

Voor de 3G-module wordt gebruik gemaakt van de mini PCIe aansluiting op de Gizmo 2. Dit heeft als voordeel dat er zelf een antenne gekozen kan worden. Een goede antenne is belangrijk als de VIBRAextensie binnen gebruikt wordt waar de ontvangst vaak slecht is. Ook komt de module aan de binnenkant van de behuizing, waardoor deze niet uitsteekt en in de weg zit.

Er is gekozen voor een Huawei MU709s-2p mPCIe (figuur 25) met een interne GSM-antenne (figuur 26).

![](_page_40_Picture_1.jpeg)

![](_page_40_Picture_2.jpeg)

#### **Figuur 25: Huawei MU709s-2p mPCIe 3G-module**

#### **Figuur 26: Internal GSM-antenne**

Er worden alleen kleine bestanden verstuurd daarom is er gekozen voor een goedkope module die snel geleverd kon worden. Deze heeft snelheden van 21 Mbit/s downlink en 5.76 Mbit/s uplink, wat ruim voldoende is en een verzendtijd was ongeveer een week.

Naast de 3G-module is ook een SIM-kaart-slot nodig. Er is gekozen om een Mini PCIe extender met SIM-kaart-slot te gebruiken, zie figuur 27. Er zijn andere oplossingen beschikbaar die kleiner zijn, maar deze konden alleen bij Chinese winkels gekocht worden waar de verzendtijd te lang is.

![](_page_40_Picture_7.jpeg)

**Figuur 27: mPCIe verticale extender met SIM-kaart-slot**

## **8.2. Installeren VIBRA extensie hardware**

Standaard wordt de Gizmo 2 geleverd met een Linux besturingssysteem, dit is vervangen door Windows Embedded Standard 7. Met behulp van Image Configuration Editor uit de Windows Embedded Standard 7 toolkit is het mogelijk een eigen versie van het besturingssysteem te maken. Er kan worden gekozen welke features het besturingssysteem bevat, bijvoorbeeld fonts maar ook talen of een aangepast boot scherm.

Er is gekozen voor een aangepaste versie van Windows Embedded Standard 7, omdat de Gizmo 2 maar 1 GB geheugen heeft. Dit te weinig voor de normale Windows 7. In deze aangepaste versie van het besturingssysteem is alleen gekozen voor de benodigde features. Features zoals printersupport, extra talen, multimedia en Windows search zijn niet toegevoegd. Er wordt gebruik gemaakt van een de bootable Windows USB Stack. Dit maakt het mogelijk om het besturingssysteem vanaf een USBstick te draaien.

Na de installatie van het besturingssysteem zijn driver voor LAN, 3G-module en de processor geïnstalleerd. Ook is de benodigde software zoals VIBRA PC en AutoHotKey geïnstalleerd. De 3Gmodule is ingesteld met de internetinstellingen van Windows.

## **8.3. Software**

De software voor de VIBRA-extensie bestaat uit twee delen, een macro voor het downloaden van de meetwaarden via VIBRA PC en een applicatie voor het converteren van de meetwaarden naar csv en het uploaden van deze meetwaarden naar een FTP-server.

#### **8.3.1. VIBRA PC macro**

Meetwaarden kunnen alleen met de gebruikersinterface van VIBRA PC gedownload worden vanaf een VIBRA-sbr. Om dit toch te automatiseren wordt gebruik gemaakt van een macro die een muis en toetsenbord kan simuleren. Er is gekozen voor het open-source macro en automatiseringsprogramma AutoHotkey. Omdat dit programma oorspronkelijk bedoeld was voor het maken van toetsenbord en muis shortcuts, heeft het veel mogelijkheden om dit te automatiseren. Een AutoHotkey macro kan worden omgezet naar een executable, waardoor AutoHotkey niet geïnstalleerd hoeft te worden en het door andere programma's uitgevoerd kan worden.

In de macro is gekozen om met relatieve posities te werken, dit betekent dat er wordt gekeken naar de positie binnen het geopende venster en niet het scherm. Er is gekozen voor dit systeem, omdat de knoppen altijd op dezelfde positie binnen het venster staan maar niet altijd op het scherm. Het programma kan daarom werken op schermen van verschillende resoluties.

De macro start VIBRA PC wanneer nodig, download de meetwaarden en slaat deze op. Als het programma Vibra.exe niet is geopend wordt deze door de macro gestart. Tijdens het opstarten wordt gewacht totdat het venster "Connected VIBRAs" is geopend waarna op de "Download" knop wordt geklikt, zie figuur 28.

![](_page_42_Picture_183.jpeg)

#### **Figuur 28: Connected VIBRAs venster van VIBRA PC**

Als VIBRA PC al geopend is, hoeft niet gewacht te worden en wordt op de knop VIBRA en Download in de taakbalk geklikt. Wanneer het venster "Downloading Data…" is gesloten, is het downloaden klaar en kan het bestand worden opgeslagen. Er wordt op de opslaan-knop uit de taakbalk geklikt, zie het rode vierkant in figuur 29. In het geopende venster wordt opnieuw op opslaan geklikt. Wanneer het opslaan-venster is gesloten, wordt het project gesloten met een klik op de X-knop rechts bovenin de taakbalk. Het project wordt gesloten, zodat er aan het eind van de meting niet honderden projecten geopend zijn, dit zou namelijk problemen kunnen veroorzaken.

![](_page_42_Picture_184.jpeg)

#### **Figuur 29: Taakbalk van VIBRA PC**

#### **8.3.2. VIBRA-extensie applicatie**

In de applicatie wordt de macro uitgevoerd, de nieuwe meetwaarden geconverteerd van vib naar csv en geüpload naar een FTP-server. Vanuit VIBRA PC worden vib-bestanden gedownload die alle meetwaarden bevatten, deze zijn ongeveer 5 MB na twee weken meten. Het uploaden naar de FTPserver gebeurt via een 3G-verbinding, het M2M-abonnement dat hiervoor wordt gebruikt kost ongeveer €1.- per MB. Om alle meetwaarden elke vijf minuten te versturen, kan dus erg veel geld kosten. Om kleinere bestanden te krijgen worden de vib-bestanden in de extensie geconverteerd naar csv en alle nieuwe meetwaarden opgeslagen. De meetwaarden worden daarna omgezet in het format uit bijlage C, dit is hetzelfde format als de geconverteerde vif-bestanden.

Om bij te houden wat nieuwe meetwaarde zijn, wordt de datum van de laatste meetwaarden opgeslagen in een Json-bestand. Wanneer nieuwe meetwaarden zijn ontvangen, wordt deze datum uit het document worden gelezen en alleen alles na deze datum wordt overgenomen. Naast de datum wordt ook de projectnaam en het vervolgnummer opgeslagen. De projectnaam wordt gebruikt, zodat de extensie voor meerdere projecten gebruikt kan worden.

Wanneer de macro is uitgevoerd en een nieuwe bestand is gedownload, wordt VIBRA PC als command uitgevoerd. Dit wordt twee keer gedaan om zowel Zero Crossing als Fast Fourier Transform frequenties te krijgen. De twee bestanden worden gelezen en volgens het nieuwe format samengevoegd vanaf de datum uit het Jso-bestand. Ongebruikte waarden worden leeg gelaten en onbekende statussen, zoals batterij of geheugen, worden op 0 gezet.

 $F$   $\times$ 

Wanneer de bestanden zijn samengevoegd, wordt de nieuwe datum en vervolgnummer opgeslagen. Het nieuwe bestand wordt geüpload naar de FTP-server en alle bestanden worden verwijderd, zodat dezelfde naam gebruikt kan worden zonder conflicten. Als het uploaden mislukt, wordt het samengevoegde bestand niet verwijderd. Nieuwe waarden worden hieraan toegevoegd, totdat het uploaden lukt.

# **Conclusie en aanbevelingen**

De vraag van LBP|SIGHT voor het ontwerpen van een online monitoringservice is succesvol uitgevoerd. De online monitoringservice is in staat de status van de verbonden VIBRA-sbr+ meters te tonen. De status van de actieve meters kan eenvoudig en snel bekeken worden in een overzicht. Verder is het mogelijk om de meetwaarden te downloaden en zijn ze te bekijken in een grafiek. Deze grafiek is in staat om meerdere type meetwaarden te laten zien, waaronder snelheid, verplaatsing en frequentie. Hiermee wordt aan de basis van de opdracht voldaan.

Er zijn plannen gemaakt voor het toevoegen van enkele functies. Er was echter geen tijd om deze functies toe te voegen. In een vervolgproject kan worden gekeken naar het toevoegen van een alarm. De gebruiker kan bijvoorbeeld per project opgeven wat de alarmwaarde is. Wanneer er meetwaarden boven deze waarde optreden wordt er een e-mail gestuurd. Een ander voorstel is het opsturen van een e-mail bij het maken van een gastaccount. In deze e-mail staat het wachtwoord of een link naar een pagina waar het wachtwoord ingevuld kan worden. Het is mogelijk om e-mails te versturen met ASP.NET Core als gebruik wordt gemaakt van de LBP|SIGHT-mailserver. Het is ook mogelijk om een aparte status te hebben voor de drie richtingen in een geophone. Dit kan op de statuspagina worden verwerkt.

De VIBRA-extensie is in staat om meetwaarden van een VIBRA-sbr te downloaden en deze te uploaden naar een FTP-server. Ook dit voldoet aan de opdracht.

Hoewel de VIBRA-extensie in staat is meetwaarden van de VIBRA-sbr meters te uploaden naar een FTP-server, is dit niet ideaal. Tijdens het maken van de extensie bleek dat er veel limieten voor deze meters zijn. Omdat er gebruik gemaakt moet worden van VIBRA PC en dus een Windows besturingssysteem, was er een gelimiteerde keuzen aan hardware. Ook is het niet mogelijk om de status, zoals het geheugen of signaalsterkte, van de meter te lezen. Dit betekent dat deze niet kan worden doorgegeven aan de online monitor, terwijl dit een belangrijk aspect is. Ook moet de extensie worden aangesloten op een stopcontact en is hij niet waterdicht. Hij kan dus alleen binnen gebruikt worden. De extensie kan worden verbeterd door de signaalstatus van de 3G-module via de API uit te lezen. Ook kan het ontwerp worden verbeterd door een printplaat te maken met een SIM kaart slot en USB-poort die op de Gizmo 2 aangesloten kan worden. Dit maakt de extensie kleiner en met minder losse onderdelen.

# 10. Referenties

- [1] Profound BV, MANUAL PROFOUND VIBRA-series, software version 3.20 or higher, Waddinxveen, 2015.
- [2] P. Waarts en C. Ostendorf, Schade aan gebouwen, SBRCURnet, 2006.
- [3] P. Waarts en C. Ostendorf, Hinder voor personen, SBRCURnet, 2006.
- [4] J. M. Zeigler, "Vibratoin Frequencies," 2013. [Online]. Available: http://vibrationdamage.com/vibdamguide.htm. [Geopend Juni 2016].
- [5] Microsoft, "ASP.NET Core Documentation," 2016. [Online]. Available: https://docs.asp.net/en/latest/. [Geopend April 2016].
- [6] M. Achour, F. Betz, A. Dovgal, N. Lopes, H. Magnusson, G. Richter, D. Seguy en J. Vrana, "PHP Manual," 2016. [Online]. Available: http://nl1.php.net/manual/en/. [Geopend April 2016].
- [7] Django Software Foundation, "Django documentation," 2016. [Online]. Available: https://docs.djangoproject.com/en/1.10/. [Geopend April 2016].
- [8] Ruby on Rails, "Getting Started with Rails," [Online]. Available: http://guides.rubyonrails.org/getting\_started.html. [Geopend April 2016].
- [9] Node.js, 2016. [Online]. Available: https://nodejs.org/en/. [Geopend April 2016].

# **Bijlage A: Web Applicatie frameworks**

## **1. ASP.NET**

ASP.NET is een server-side web applicatie framework van Microsoft. Het is ontwikkeld om dynamische websites, web applicaties en web services te maken. Er wordt aanbevolen met het "code-behind" model te werken. Hierbij wordt alle logica gescheiden van de presentatie, dit betekent dat er afzonderlijk aan het uiterlijk of de logica gewerkt kan worden zonder dat deze elkaar beïnvloeden.

ASP.NET is oorspronkelijk alleen gemaakt voor Windows maar met behulp van het mono project<sup>4</sup> kan het ook op een Linux server worden gebruikt.

#### **1.1. Aanpasbaarheid**

Wanneer gewerkt wordt met het "code-behind" model is het mogelijk om aanpassingen te doen aan het uiterlijk of de logica van website zonder dat andere onderdelen beïnvloed worden. Ook kan gebruik worden gemaakt van een model-view-controller (MVC) model. Hierbij wordt alle gebruikers input verwerkt in een *controller*, deze geeft vervolgens informatie via een *model* door naar een *view* waar de informatie wordt getoond. In ASP.NET is een model en een controller en class. In een model staan alle variabele die gebruikt worden, dit kan ook verwijzen naar een ander model. In de controller staan methodes die de gebruiker kan aanroepen bijvoorbeeld *localhost/Store/Details/5* roept de methode *Details* aan uit de controller *Store* met als argument *5*. Omdat er gebruikt wordt gemaakt van classes kan eenvoudig een nieuwe variabele of methode worden toegevoegd.

ASP.NET maakt gebruik van layouts waardoor de header of footer hergebruikt kunnen worden. Dit betekent dat deze niet voor elke pagina opnieuw aangepast hoeven worden.

#### **1.2. Ni**v**eau**

In ASP.NET kan worden geschreven in Visual Basic of C#. Wanneer gebruik wordt gemaakt van Visual Studio kan geprogrammeerd worden met de Razor syntax. Het is geoptimaliseerd om eenvoudig HTML te genereren met een minimale transitie tussen C# en HTML.

Microsoft Visual Basic kan gebruik maken van een entity framework voor het automatisch genereren van code. Dit stelt de gebruiker in staat om een controller en/of view aan te maken van een model waarbij enkele standaard methodes toegevoegd kunnen worden zoals create en delete.

#### **1.3. Beveiliging**

ASP.NET heeft een aantal ingebouwde functies voor de volgende onderdelen:

- XSS (cross-site scripting)
- CSRF (cross-site request forgery)
- Authenticatie

**<sup>.</sup>** 1 <sup>4</sup> http://www.mono-project.com/

#### Autorisatie

Voor Authenticatie en Autorisatie kan gebruik worden gemaakt van het ASP.NET Identity systeem. Er kan gekozen worden om zelf accounts aan te maken en de wachtwoorden en gebruikersnamen op te slaan in database. Deze kunnen dan via een aantal functies worden gecheckt. Ook is er een mogelijkheid om via een corporate account in te loggen, bijvoorbeeld Office 356 of Azure. Gebruikers kunnen mogelijk ook een groep toegewezen krijgen waardoor bijvoorbeeld administrators toegevoegd kunnen worden.

#### **1.4. Overig**

Nieuwe versies van Internet Information Services webserver van Windows ondersteunt ASP.NET en kan ook worden gebruikt voor een FTP-server. Deze service is standaard aanwezig bij de recente versies van Windows.

#### **2. PHP**

PHP is een server-side script taal die veel wordt gebruik in web ontwikkeling. PHP kan worden samengevoegd met HTML code of in combinatie met verschillende web systemen en frameworks. PHP wordt meestal uitgevoerd door een interpreter op de webserver, de standaard PHP interpreter is gratis. PHP kan uitgebreid worden met een framework, dit verbeterd de prestatie en kan nuttige functies toevoegen.

PHP kan worden gebruikt op Windows en Linux besturingssystemen. Het wordt door veel webserver software ondersteunt.

#### **2.1. Aanpasbaarheid**

Met behulp van een framework kan via PHP gebruik worden gemaakt van MVC. Dit is echter meer complex en het aanpassen van de view is gelimiteerd. Dit betekent dat de controller en de view soms samen aangepast moeten worden.

#### **2.2. Niveau**

PHP syntax lijkt erg op die van C waardoor deze vrij snel te begrijpen is. Er is veel documentatie beschikbaar voor zowel standaard PHP als de frameworks. Ook zijn er veel functies beschikbaar, deze zijn echter gelimiteerd en moeten vaak worden aangepast. De meeste gratis ontwikkelomgevingen bevatten geen of weinig tools voor het genereren van PHP code.

#### **2.3. Beveiliging**

Standaard PHP bevat geen maatregelen voor veiligheid. Met behulp van een framework kan Authenticatie en Autorisatie worden toegevoegd. Er moet zelf validatie worden gemaakt om XSS en CSRF te voorkomen. Dit betekent dat de veiligheid veel afhangt van de programmeur.

#### **2.4. Overige**

PHP kan ook buiten de webserver worden gebruikt als script, bijvoorbeeld om data te verwerken.

## **3. Django**

Django is een open-source web framework volgens het MVC model geschreven in Python. Er wordt nadruk gelegd op herbruikbaarheid en uitwisselbaarheid van componenten. Veel functionaliteit wordt via componenten toegevoegd.

Django werkt met python en heeft geen extra software nodig, dit betekent dat het zowel op Windows als Linux werkt.

#### **3.1. Aanpasbaarheid**

Het is mogelijk om in Django met templates te werken. Dit maakt het mogelijk om verschillende bestanden samen te voegen. Met deze methode is het eenvoudig om alleen de inhoud van een pagina te veranderen zonder de navigatie of titel aan te passen. Ook is het mogelijk om variabele direct tussen html te plaatsen, hiermee kunnen pagina's worden hergebruikt.

#### **3.2. Niveau**

Python is een redelijk eenvoudige programeer taal waar veel documentatie van beschikbaar is. Omdat Django veel functies toevoegt kan in een korte tijd een website worden gemaakt. Ook is het mogelijk om code tussen html te plaatsen waardoor deze niet volledig gescheiden hoeft te worden en het geheel overzichtelijk maakt.

## **3.3. Beveiliging**

Django bevat verscheidende methodes om een website te beveiligen:

- Cross site scripting protection
- Cross site request forgery protection
- SQL injection protection
- Clickjacking protection
- Authentication

Veel van deze methodes worden automatisch toegepast wanneer gebruik wordt gemaakt van de standaard Django functies, anders kunnen de methodes worden aangezet door een variabele te veranderen.

## **4. Ruby on Rails**

Ruby on Rails is een web applicatie MVC framework geschreven in Ruby. Naast MVC richt Ruby on Rails zich ook op de principes "Don't repeat yourself" (DRY) en "Convention over configuration" (COC).

Met DRY hoeft een definitie maar op één enkele plaats gemaakt te worden waarna het op de benodigde plaatsen van de applicatie gebruikt kan worden. Met COC wordt veel gebruik gemaakt van algemene instellingen. Wanneer men een database van een klasse aanmaakt zal deze automatisch de naam van de klasse krijgen. Het is alleen nodig om code te schrijven wanneer men van deze standaarden wil afwijken.

#### **4.1. Uitbreidbaarheid**

Ruby on Rails maakt gebruik van extensies genaamd Ruby Gems. Met behulp van deze Gems kunnen functies worden toegevoegd wanneer deze nodig zijn. Het DRY principe zorgt ervoor dat functies in verschillende delen van programma beschikbaar zijn dus er hoeft niet veel opnieuw geschreven te worden bij het toevoegen van een nieuwe pagina.

#### **4.2. Niveau**

Om Ruby on Rails te gebruiken moet gebruik worden gemaakt van Ruby. Deze object georiënteerde programmeertaal is niet eenvoudig en het zal enige tijd kosten om deze te leren.

## **4.3. Beveiliging**

Voor Ruby on Rails zijn een aantal mogelijkheden om een webserver te beveiligen. Er wordt gebruik gemaakt van EncryptedCookieStore voor het opslaan van sessie dat met behulp van cookies. Dit betekent dat alle informatie versleuteld is, de gebruiker of anderen kwaadwillende zijn niet in staat belangrijke informatie over de sessie te lezen. Ook zijn er enkele Ruby Gems beschikbaar voor user management. Dit maakt het mogelijk om pagina's te verbergen voor onbevoegden.

## **5. Node.js**

Node.js is een JavaScript softwareplatform waarop web applicaties gemaakt kunnen worden. Het is een event gedreven architectuur waardoor het mogelijk is om taken parallel uit te voeren. Node.js is cross-platform, het kan dus zowel op Linux als op Windows gebruikt worden.

## **5.1. Uitbreidbaarheid**

Node.js kan worden uitgebreid met modules, deze modules kunnen eenvoudig via een package manager gedownload en geïnstalleerd worden. Modules voegen functionaliteiten toe zoals een bestandssysteem of cryptografie. Naast modules zijn er ook frameworks beschikbaar om het ontwikkelen van een applicatie te versnellen. Het is gewoonlijk om een framework te gebruiken en deze uit te breiden met modules.

## **5.2. Niveau**

JavaScript is een redelijk eenvoudige taal die essentieel is bij het ontwerpen van een website. Er kan gebruik worden gemaakt van een template engine. Deze template engines kunnen gebruikt worden om een html pagina te maken. Deze modules zijn echter moeilijker te gebruiken dan de template systemen van ASP.NET of PHP.

## **5.3. Beveiliging**

Er zijn een aantal modules die gebruikt kunnen worden om de website te beveiligen tegen aanvallen. Bij het gebruik van het Express.js framework kan gebruik worden gemaakt van de module Helmet. Deze module bevat een collectie functies die helpen tegen onder anderen: Cross-site scripting en clickjacking. Verder is er veel documentatie die beschrijven welke maatregelen getroffen kunnen worden.

# **Bijlage B: Extensie hardware**

## **1. UP-board**

UP-Board is een krachtige maar energie zuinige SBC ontwikkeld door Aaeon. Het is eind 2015 gefinancierd via Kickstarter en is vanaf begin september 2016 te verkrijgen. Dit bord heeft met 2 of 4GB geheugen en een 1.92GHz Quad Core procoessor voldoende kracht om een windows besturings systeem te gebruiken. Ook is er een interne opslag beschikbaar waar bijvoorbeeld het besturingssysteem op geplaatst kan worden. Dit betekent dat er geen microSD kaart of USB gebruikt hoeft te worden en dus minder losse onderdelen. Er zijn voldoende USB aansluitingen en met de 40 pin GP-bus is het mogelijk om een mini PCIe aansluiting toe te voegen voor een 3G module.

#### **Specificaties**

![](_page_50_Picture_151.jpeg)

#### **2. MinnowBoard Turbot**

MinnowBoard Turbot is een SBC gemaakt door ADI Engineering, het is een verbeterde versie van Minnowboard MAX. Het is onderdeel van een open-source project waardoor er veel documentatie en extensies beschikbaar zijn. Met 2GB geheugen en een 1.46GHz Dual Core is er ruim genoeg rekenkracht om windows te gebruiken. Er zijn twee USB aansluitingen voor de VIBRA-sbr+ en een SATA2 aansluiting die gebruikt kan worden voor snelle opslag. Helaas moet een USB of microSD kaart gebruikt worden voor het besturingssysteem en andere bestanden.

#### **Specificaties**

![](_page_50_Picture_152.jpeg)

![](_page_51_Picture_163.jpeg)

## **3. Gizmo 2**

De Gizmo 2 is een SBC van Gizmosphere met een x86 processor. Er zijn veel mogelijkheden om uitbreiding toe te voegen. Het heeft twee PCI edge connectors waar onder andere een extra usb en displayport op aangesloten kunnen worden. Ook is er een mini PCIe/mSATA connector aanwezig die bijvoorbeeld gebruik kan worden voor een 3G modem. Het geheugen van 1GB is redelijk krap voor een Windows Embedded 8 besturingssysteem maar zou moeten werken met simpele applicaties. Er moet gebruik worden gemaakt van een USB of microSD kaart voor het besturingssysteem en andere bestanden. Er zijn pinnen aanwezig voor het aansluiten van een extra USB, deze kan gebruikt worden om intern een USB stick aan te sluiten.

![](_page_51_Picture_164.jpeg)

#### **Specificaties**

## **4. BeagleBone Black**

BeagleBone Black is een kleine SBC met een laag energieverbruik van de beagleboard organisatie. Er zijn twee 46 pin headers aanwezig die gebruikt kunnen worden om uitbreidingen toe te voegen, deze worden capes genoemd.

#### **Specificaties**

![](_page_51_Picture_165.jpeg)

![](_page_52_Picture_157.jpeg)

#### **5. Toradex**

Toradex is een Zwitsers bedrijf die producten maakt voor de embedded markt. Één van de producten die het bedrijf levert zijn customized SBC's. Deze SBC bestaan uit twee delen, een Computer on Module en een I/O board waar deze module in past. Dit maakt het mogelijk om te kiezen voor een I/O board met de correcte aansluitingen. Er is gekozen voor een Apalis T30 2GB COM op een Ixora Carrier Board.

#### **Specificaties**

![](_page_52_Picture_158.jpeg)

## **6. ConnectCore 6**

De ConnectCore 6 is een compacte SBC van DIGI met veel mogelijkheden voor draadloze communicatie. Het beschikt over WiFi, een SIM kaart slot en het heeft een aansluiting voor een XBee RF module.

#### **Specificaties**

![](_page_52_Picture_159.jpeg)

![](_page_53_Picture_29.jpeg)

# **Bijlage C: Format CSV output van VIF input**

![](_page_54_Picture_329.jpeg)

![](_page_55_Picture_135.jpeg)

# **Bijlage D: Plan van Aanpak**

Haagse Hogeschool

# Plan van Aanpak

Afstudeeropdracht LBP|SIGHT

Miguel Agterberg 10-5-2016 Nieuwegein

![](_page_56_Picture_5.jpeg)

# <span id="page-57-0"></span>Inhoudsopgave

![](_page_57_Picture_7.jpeg)

# <span id="page-58-0"></span>**1. Achtergrond**

In dit hoofdstuk wordt een inzicht gegeven in de achtergrond van de betrokken partijen bij deze afstudeeropdracht.

## <span id="page-58-1"></span>**1.1. Opdrachtgever**

LBP|SIGHT is een onafhankelijk advies- en ingenieursbureau, sinds 1970 actief op het gebied van bouw, ruimte en milieu bij het ontwikkelen, realiseren en beheren van projecten. De groep Geluid en trillingen is onderdeel van de afdeling milieu. De groep verricht onderzoek en brengt advies uit, voornamelijk m.b.t. industrielawaai en, samen met enkele medewerkers uit de groep Bouwakoestiek, ook t.a.v. verkeerslawaai. Met betrekking tot trillingen vindt er bewaking plaats rond trilling veroorzakende werkzaamheden (bijvoorbeeld bouwactiviteiten maar ook railinfrastructuur) bij gevoelige bestemmingen (veelal woningen maar ook kwetsbare collecties in musea). Ook worden er voorspellingen gedaan over het optreden van trillingen en adviezen verstrekt om hinder en schade van trillengen te voorkomen.

## <span id="page-58-2"></span>**1.2. Opdrachtnemer**

De opdracht wordt uitgevoerd als onderdeel van het afstuderen van de studie elektrotechniek op de Haagse Hogeschool (HHS) te Delft. De student werkt zelfstandig aan deze opdracht en zal worden begeleid door een bedrijfsmentor en een docent van de HHS.

## <span id="page-58-3"></span>**1.3. Plan van aanpak**

In het plan van aanpak wordt de afstudeeropdracht worden uitgewerkt. Met het plan van aanpak wordt bevestigd dat de opdracht voldoet aan de wensen van de opdrachtgever en ontstaan er geen misverstanden. Het plan van aanpak is geschreven volgens de richtlijnen gesteld in het boek *Project Management* [1].

In het hoofdstuk projectresultaten wordt de doelstelling en de resultaten van de opdracht beschreven. Dit wordt gevolgd door een beschrijving van de taken die tijdens het project uitgevoerd moeten worden. Het hoofdstuk projectgrenzen wordt aangegeven wat de scope van de opdracht is, hiermee wordt voorkomen dat het project te groot wordt. In tussenresultaten staan een aantal tussenresultaten die in de loop van het project worden voltooid. Deze kunnen als mijlpalen in de planning worden opgenomen. Een belangrijk hoofdstuk is kwaliteitsbewaking, hierin wordt aangegeven hoe de kwaliteit van het eindproduct kan worden gewaarborgd. Dit wordt gevolgd door een planning van het project. In het hoofdstuk kosten-batenoverzicht worden alle kosten en baten in kaart gebracht. Het laatste hoofdstuk bevat een risicoanalyse, alle risico's van het project worden hier aangegeven en wordt er een risicopercentage berekend.

# <span id="page-59-0"></span>**2. Projectresultaat**

Het doel van dit project is het ontwerpen van een online monitoring service voor een Vibra SBR+ trilling sensor van Profound. De service moet toegankelijker zijn dan de online monitoring service die wordt aangeboden door Profound. Daarnaast moet het aangepast kunnen worden aan de wensen van de opdrachtgever. Het project duurt ongeveer 17 weken, meer informatie over de duur van het project is te vinden in hoofdstuk [8.](#page-65-0)

Het product zal uit een aantal deelresultaten bestaan:

- Webserver
- FTP-server
- Extensie voor oude sensoren om met FTP-server te verbinden

Op de webserver komt een website te staan voor de online monitoring service. De website kan overal benaderd worden mits er wordt ingelogd. De conversie van .vif naar .csv zal op de webserver worden gedaan omdat hier tevens de FTP-server op staat.

De FTP-server wordt door de Vibra SBR+ sensoren gebruikt om gegevens op te zetten. De FTP-server moet tevens overal beschikbaar zijn mits er wordt ingelogd.

Omdat de oude Vibra SBR+ sensoren niet in staat zijn om gegevens naar een FTP-server te sturen wordt deze functionaliteit toegevoegd met een extensie. Deze extensie bestaat uit hardware met een 3G/GPRS module en software. De software waarmee gegevens van de Vibra SBR+ sensor gedownload kunnen worden werkt alleen op Windows. Met deze reden zal gebruik worden gemaakt van een Windows besturingssysteem met een macro programma en script om de software van Profound te besturen.

## <span id="page-59-1"></span>**2.1. Programma van Eisen**

- **C1** Webserver
	- **C1.1** Wachtwoord beveiligt
	- **C1.2** Overzicht van beschikbare data
	- **C1.3** Verbonden met een FTP-server
	- **C1.4** Data omzetten van .vif naar .csv of .txt
	- **C1.5** Data verwerken in grafieken
	- **C1.6** Downloaden van data door gebruiker
	- **C1.7** Interface is eenvoudig te gebruiken
- **C2** FTP-server
	- **C2.1** Ontvangen van .vif bestanden
	- **C2.2** Versturen van .vif of .csv bestanden
	- **C2.3** Beveiligd met een gebruikersnaam en wachtwoord
- **C3** Extensie
	- **C3.1** Verbinden met FTP-server over 3G/GPRS
	- **C3.2** Verwerken van data wanneer nodig
	- **C3.3** Wordt gevoed door de Vibra SBR+ sensor (5V) of een externe voeding

# <span id="page-60-0"></span>**3. Projectactiviteiten**

Voor het project moeten een aantal activiteiten worden uitgevoerd. De activiteiten zijn gegroepeerd per deelopdracht

## <span id="page-60-1"></span>**3.1. Voorbereiding**

Er zullen enkele voorbereiding getroffen moeten worden voordat kan worden begonnen aan het project:

- Onderzoeken uitvoerbaarheid opdracht
- Opstellen plan van aanpak
- Bestuderen documentatie Vibra SBR+ sensor

#### <span id="page-60-2"></span>**3.2. Webserver**

Bij het ontwerpen van de webserver zullen de volgende activiteiten uitgevoerd worden:

- Onderzoek naar geschikte taal/software voor de webserver
- Opzetten van een FTP-server
- Ontwerp maken voor de webserver
- Testen van de webserver
- **•** Schrijven handleiding voor de webserver

#### <span id="page-60-3"></span>**3.3. Extensie**

Voor de extensie zullen de volgende activiteiten gedaan worden:

- Onderzoek naar mogelijke communicatie met Vibra SBR+ sensoren
- Onderzoek naar geschikte hardware
- Ontwerp maken van de software voor de extensie
- Testen van de extensie
- **•** Schrijven handleiding voor de extensie

## <span id="page-60-4"></span>**3.4. Afronding**

Het project wordt afgerond met de laatste paar activiteiten:

- Afstudeerscriptie
- Presentatie bij opdrachtgever
- Posterpresentatie
- Afstudeerzitting

# <span id="page-61-0"></span>**4. Projectgrenzen**

Dit project loopt van 2 mei 2016 tot 26 augustus 2016 na het eindige van deze periode moet het eindresultaat af zijn en de afstudeerscriptie zijn ingeleverd. Er kan nog wel gewerkt worden aan de posteerpresentatie en afstudeerzitting.

Er zijn een aantal taken die niet worden uitgevoerd omdat de kennis en/of ervaring hiermee niet voldoende is voor een geschikt resultaat. Voor de extensie hoeft geen behuizing ontworpen te worden, dit moet namelijk van goede kwaliteit zijn omdat het buiten in vieze omstandigheden wordt gebruikt. De vormgeving van de website hoeft niet optimaal te zijn, dit mag echter geen invloed hebben op de functionaliteit. De nadruk van het project ligt dus op functionaliteit en niet vormgeving.

Het is niet mogelijk om de hardware of software van de Vibra SBR+ sensor aan te passen. Er moet gebruik worden gemaakt van de software en documentatie die beschikbaar is gesteld door Profound.

Er gelden enkele randvoorwaarden die belangrijk zijn voor het succes van het project:

- Hulp van ICT voor het openzetten poort 21 voor TCP server
- Hulp van ICT met het opzetten van een server waarop de FTP- en web- server kunnen draaien
- Er is een budget beschikbaar voor het kopen hardware

# <span id="page-62-0"></span>**5. Tussenresultaten**

De projectactiviteiten kunnen leiden tot een tussenresultaat. Deze tussenresultaten vormen samen het projectresultaat. Enkele tussenresultaten zullen worden opgenomen in de planning als mijlpaal. In dit hoofdstuk staan de tussenresultaten van dit project beschreven.

#### <span id="page-62-1"></span>**5.1. Voorbereiding**

- Plan van Aanpak
- Documentatie Vibra SBR+

#### <span id="page-62-2"></span>**5.2. Verslagen en presentaties**

- Docentbezoek
- Presentatie bij opdrachtgever
- Afstudeerscriptie
- Posterpresentatie

#### <span id="page-62-3"></span>**5.3. Documentatie**

- Onderzoeksrapport voor hardware extensie
- Onderzoeksrapport voor gebruikte taal en software van de webserver
- Handleiding gebruik webserver/website
- Handleiding voor gebruik/installatie extensie
- Rapport over de extensie voor verdere ontwikkeling

#### <span id="page-62-4"></span>**5.4. Producten**

- FTP-server
- Webserver
- Extensie voor verbinden van sensor met FTP-server

# <span id="page-63-0"></span>**6. Kwaliteitsbewaking**

Het is van belang dat het eindresultaat en de tussenresultaten van voldoende kwaliteit zijn. In dit hoofdstuk staat beschreven hoe de kwaliteit van het product bepaald en gewaarborgd blijft.

Het eindresultaat is van voldoende kwaliteit wanneer er een website beschikbaar is waarmee zowel oude als nieuwe Vibra SBR+ sensoren uitgelezen kunnen worden. Deze website is alleen toegankelijk met een gebruikersnaam en wachtwoord en kan buiten het netwerk van LBP|SIGHT benaderd worden.

Bij de website en extensie is een handleiding beschikbaar die iedere gebruiker in staat stelt deze producten te gebruiken. De handleiding is geschreven in correct Nederlands.

Door overzichtelijke code voorzien van duidelijk commentaar en een technisch document over het ontwerp kan het product eenvoudig worden aangepast in een toekomstig project.

Door het uitvoeren van tests kan worden nagegaan of het product voldoet aan de gestelde eisen

Alle documenten worden geschreven in Word 2013. Dit is de standaard tekstverwerker van LBP|SIGHT alle werknemers kunnen het document openen. Het programma voor het schrijven van de software zal worden bepaald in een onderzoek en is afhankelijk van het gekozen platform. Alle documenten en andere gegevens zullen als back-up worden opgeslagen op Dropbox of het netwerk van LBP|SIGHT zodat deze niet snel verloren raken.

# <span id="page-64-0"></span>**7. Organisatie**

Het project wordt uitgevoerd door één student. De contactgegevens van deze student is als volgt:

![](_page_64_Picture_51.jpeg)

# <span id="page-65-0"></span>**8. Planning**

De projectactiviteiten uit hoofdstuk [3](#page-60-0) zijn in een activiteitentabel [\(tabel 1\)](#page-65-1) geplaatst en de doorlooptijd bepaald. In het tabel is ook te vinden welke activiteiten van elkaar afhankelijk zijn. In bijlag[e II](#page-70-0) is de strokenplanning van deze activiteitentabel te zien.

![](_page_65_Picture_195.jpeg)

#### <span id="page-65-1"></span>**Tabel 1: Activiteitentabel**

# <span id="page-66-0"></span>**9. Kosten en baten**

In dit hoofdstuk worden de kosten en baten bij dit project beschreven.

#### <span id="page-66-1"></span>**9.1. Kosten**

Tijdens het project zal ongeveer 680 uur gewerkt worden uitgaande van een werkweek van 40 uur en geen feestdagen. De student krijgt een vergoeding van €350,00 bruto per maand dit is ongeveer gelijk aan €2,00 per uur.

Voor de extensie moet hardware worden gekocht waarop gewerkt kan worden. Deze hardware zal ongeveer tussen de €30,00 en €100,00 kosten. Daarnaast is ook een 3G/GPRS module nodig, deze kost ongeveer €70,00.

Er zal waarschijnlijk gebruik worden gemaakt van een Windows embedded besturingssysteem, deze kost tussen de €15,00 en €110,00 afhankelijk van de versie.

In [tabel 2](#page-66-3) is het kosten overzicht te zien, er wordt hier van het ergste geval uitgegaan.

<span id="page-66-3"></span>![](_page_66_Picture_160.jpeg)

![](_page_66_Picture_161.jpeg)

Wanneer een unieke domeinnaam gewenst is moet elk jaar €9,00 betaald moeten worden. Als alternatief kan gebruik worden gemaakt van het eigen sub domein lpbsight.nl hiervoor zijn geen extra kosten.

#### <span id="page-66-2"></span>**9.2. Baten**

Een van de baten van dit project is dat LBP|SIGHT onafhankelijk is van Profound. Gegevens kunnen gemakkelijk bekeken en verwerkt worden, dit zal de kwaliteit van het werk verhogen.

Verder hoeft geen abonnement aangeschaft te worden om de meetwaarden online te bekijken. Dit abonnement moet in ieder geval voor 6 maanden worden aangeschaft. Deze kosten wordt dus bespaart

De oude sensoren kunnen voor meer projecten gebruikt worden omdat ze nu ook van een afstand bestuurd kunnen worden.

# <span id="page-67-0"></span>**10. Risico analyse**

Tijdens het project zullen een aantal risico's aanwezig zijn die vertraging of kwaliteitsverlies kunnen opleveren. Uit een uitgebreide risico analyse (Bijlage [I\)](#page-69-1) is gekomen dat het risicopercentage van dit project 23% is. Dit valt onder de 50% grens wat betekend dat het project zeer waarschijnlijk succesvol zal zijn. Enkele risico's zijn verder uitgewerkt, hierbij wordt onderscheid gemaakt tussen interne en externe risico's.

#### <span id="page-67-1"></span>**10.1. Intern**

Met een definitieve deadline is het mogelijk dat het project wordt gehaast om het binnen de deadline af te maken. Dit kan leiden tot een gebrekkig product.

Er is weinig ervaring met het onderwerp van het project. Er moet extra onderzoek worden gedaan naar het onderwerp waardoor vertraging kan optreden. Hiervoor is gecompenseerd in de planning.

#### <span id="page-67-2"></span>**10.2. Extern**

Het project is gedeeltelijk afhankelijk van de software van Profound. Sommige software werkt bijvoorbeeld alleen op een Windows besturingssysteem. Het is niet mogelijk om het downloaden van meetwaarde te automatiseren met behulp van een command-line tool. Ook is het USB protocol beveiligt met encryptie waardoor dit niet gebruikt kan worden om deze zelf te maken. Dit limiteert het aantal mogelijke oplossingen.

# <span id="page-68-0"></span>**11. Bibliografie**

[1] R. Grit, Project management, Groningen/Houten: Noordhoff Uitgevers bv, 2011.

# <span id="page-69-0"></span>**12. Bijlage**

# <span id="page-69-1"></span>**I. Risicoanalyse**

#### Risicoanalyse

![](_page_69_Picture_19.jpeg)

## <span id="page-70-0"></span>**II. Strokenplanning**

![](_page_70_Figure_1.jpeg)